# *SISTEMA DE COMUNICACIÓN GSM/GPRS*

## *Manual completo de instrucciones de instalación SisCom v.9.5*

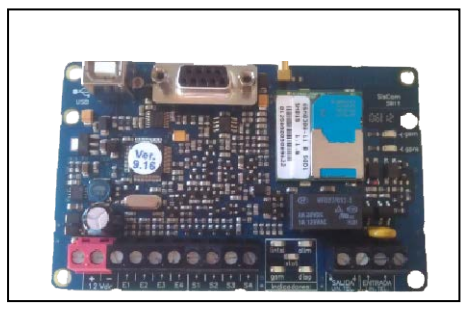

**www.gl-seguridad.com comercial@gl-seguridad.com**

### **INDICE**

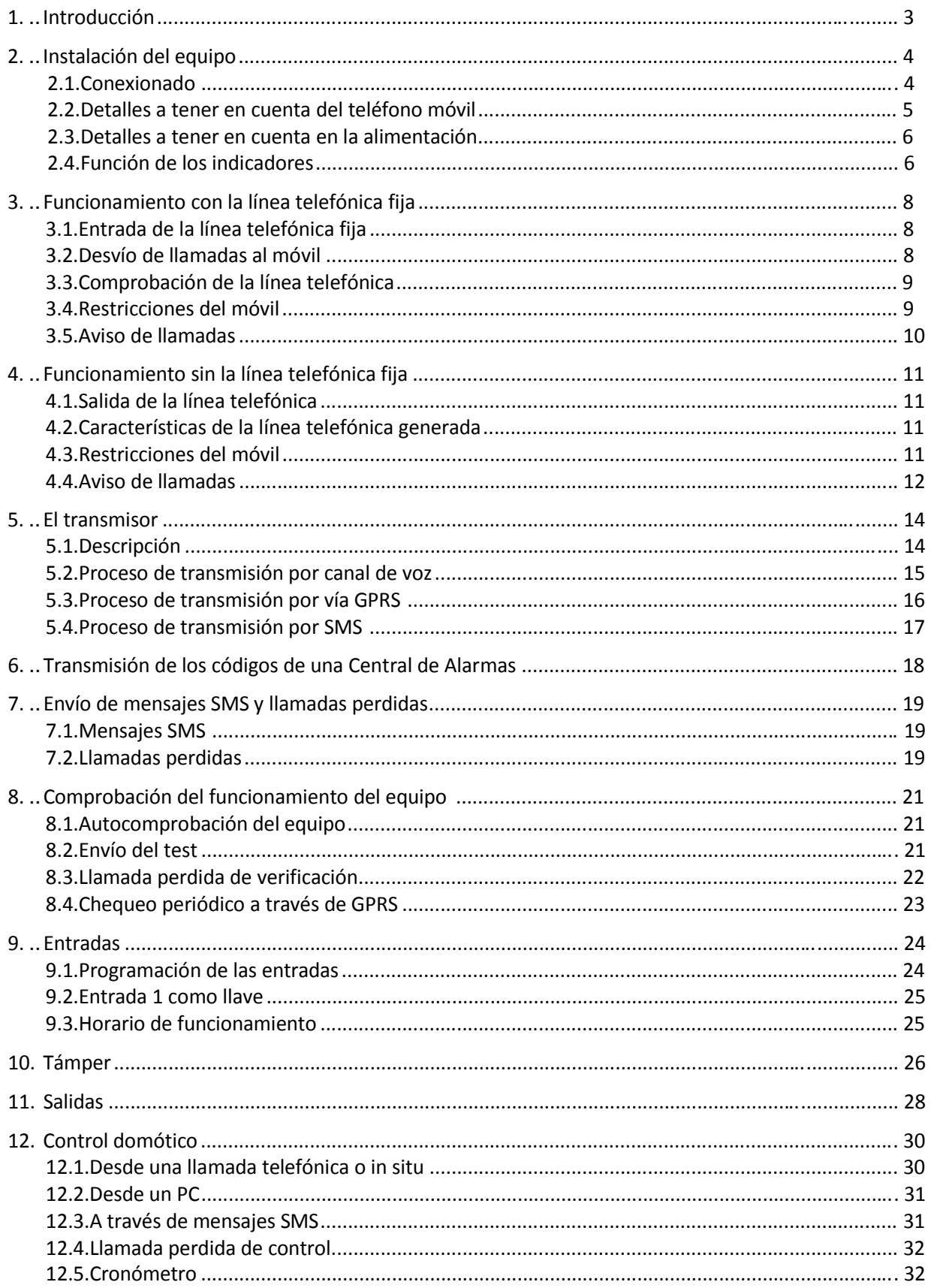

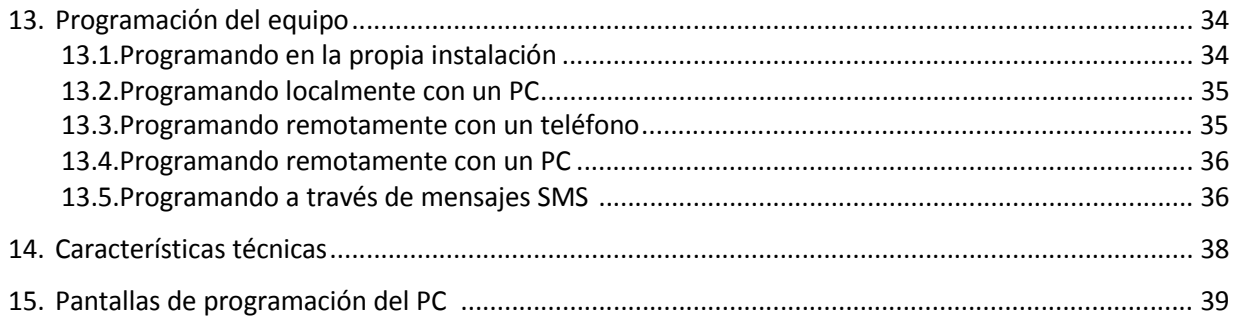

#### **1. INTRODUCCION**

El Sistema de Comunicación GSM SisCom **proporciona una línea telefónica en caso de que no se disponga de ella y monitoriza constantemente la línea telefónica fija para sustituirla en caso de ser cortada o saboteada**. Está pensado para sistemas de seguridad o lugares donde la comunicación telefónica es necesaria, de forma que establece la comunicación utilizando la línea GSM generada por el equipo cuando desaparece la línea telefónica fija, permitiendo, por ejemplo, a una Central de Alarmas comunicarse con la Central Receptora.

Permite que cualquier aparato telefónico estándar pueda efectuar y recibir llamadas como si de una línea fija se tratase, por lo que se puede crear un**a instalación telefónica en lugares donde la línea telefónica fija no llega**.

Para todo ello no es necesaria ninguna programación, **el sistema es transparente** y simplemente da la comunicación telefónica a través de la línea fija o móvil según convenga.

Pero el sistema de comunicación GSM SisCom va más allá y a través de los distintos parámetros de programación se amplían enormemente sus prestaciones adaptándose a las necesidades de cada usuario. Por ejemplo:

- Puede **llamar a través del teléfono móvil aún cuando exista la línea telefónica fija** añadiendo un prefijo delante del número a marcar, o bien, indicando los dígitos por los que debe empezar un número. Estas opciones permiten ahorrar en las llamadas de móvil a móvil. Por ejemplo, se puede indicar que los números que empiecen por 6 se desvíen hacia el móvil.
- Posee un **transmisor propio de 4 entradas** que envía el disparo, la restauración o la avería de cualquiera de éstas directamente a la Central Receptora de Alarmas a través de GPRS, SMS o GSM (además de la Central de Alarmas que se le conecte).
- La **entrada 1** puede actuar **como llave**, poniendo en marcha o parando parte del equipo.
- La **transmisión de los códigos Contact ID de la Central de alarmas** puede realizarse a través de **GPRS** o del **canal de voz**. Cuando la Central de alarmas envía un código se captura y se envía a través de GPRS garantizando la máxima seguridad en la recepción.
- **Támper** a través de un sensor de luz, de esta forma se puede dar un aviso cuando se abra o se cierre la caja del equipo.
- Incorpora **4 salidas configurables** para advertir de distintos eventos del equipo como la falta de alimentación, error con el móvil, corte de línea telefónica, test, fallo de transmisión, etc. También pueden utilizarse para el control domótico ya que dichas salidas pueden activarse y desactivarse por tiempo, a través de mensajes SMS, por una llamada perdida o al abrirse o cerrarse una entrada.
- Dispone de un sistema de **transmisión de mensajes SMS** para enviar información y advertir de distintos sucesos del equipo como el disparo o restauración de alguna de sus 4 entradas, test, fallo de batería, activación o desactivación de alguna de sus 4 salidas, etc.
- Mediante **control domótico** y desde cualquier teléfono, desde un PC o enviando un mensaje SMS se puede consultar el estado de las 4 entradas, de las 4 salidas y actuar sobre ellas, encendiendo o apagando diversos aparatos domésticos o industriales.
- **Control del funcionamiento del equipo a través de un test periódico o por una llamada perdida**, en este caso puede enviar un mensaje SMS indicando el estado del mismo.
- Se puede conocer el estado del equipo en cualquier momento y a distancia a través de una **llamada de verificación** de los números de teléfono que se programen o desde un PC

#### **2. INSTALACIÓN DEL EQUIPO**

#### **2.1. Conexionado**

Antes de conectar la alimentación es conveniente haber conectado todos los demás terminales.

- ‐ ENTRADA LIN. TEL.: Entrada de la línea telefónica fija. Si se conecta se utilizará esta línea para realizar y recibir llamadas. Cuando no esté presente se usará el móvil. No debe conectarse a través de ninguna centralita telefónica y tampoco debe haber ningún dispositivo telefónico conectado antes.
- SALIDA LIN. TEL.: En esta salida se conectan los aparatos telefónicos. Proporciona la línea fija si se dispone de ella o la simula a partir del GSM si se produce un fallo en la línea fija.
- ‐ SALIDAS: Tiene 4 salidas configurables que pueden actuar al dispararse la entrada correspondiente, controlarse para fines domóticos o activarse cuando se produce algún suceso en el equipo como corte de la línea telefónica, alimentación insuficiente, test, etc. Estas salidas son con transistor en colector abierto que proporciona negativo. (Corriente máxima 200mA, tensión máxima 24Vdc).
- ‐ ENTRADAS: Dispone de 4 entradas que configuran un transmisor a Central Receptora vía GSM. Estas entradas también pueden enviar un mensaje SMS cuando cambian de estado o disparar la salida correspondiente.
- ‐ + / ‐ 12Vdc: Entrada de alimentación de entre 12Vdc y 16Vdc / 500mA.
- Puerto USB: Puerto de comunicación USB con el PC para la programación de los parámetros y visualización del estado del equipo in situ. Cuando se utiliza el puerto USB y el circuito no está alimentado el módulo GSM no funcionará.
- Puerto serie: Puerto de comunicación serie con el PC para la programación de los parámetros y visualización del estado del equipo in situ. También se utiliza este puerto para conectar otro SisCom que realice las funciones de módem y así poder establecer la conexión con un equipo remoto.
- ‐ Antena: Conexión para la antena del módulo GSM/GPRS

En el esquema se muestra un ejemplo de conexionado. Como se puede observar en SALIDA LIN. TEL. se ha colocado un aparato telefónico y una central de alarmas. Dicha central también se ha conectado a la ENTRADA 1 del equipo lo que permite enviar un mensaje SMS de conexión y desconexión o de disparo de sirena. Las otras entradas pueden tener pulsadores, sensores, detectores, etc. que envíen un código a Central Receptora o un mensaje SMS. En cuanto a las SALIDAS se ha conectado a un piloto luminoso que se activará, por ejemplo, cuando falle la línea telefónica, y a la propia central de alarmas para indicar, por ejemplo, que el móvil no funciona.

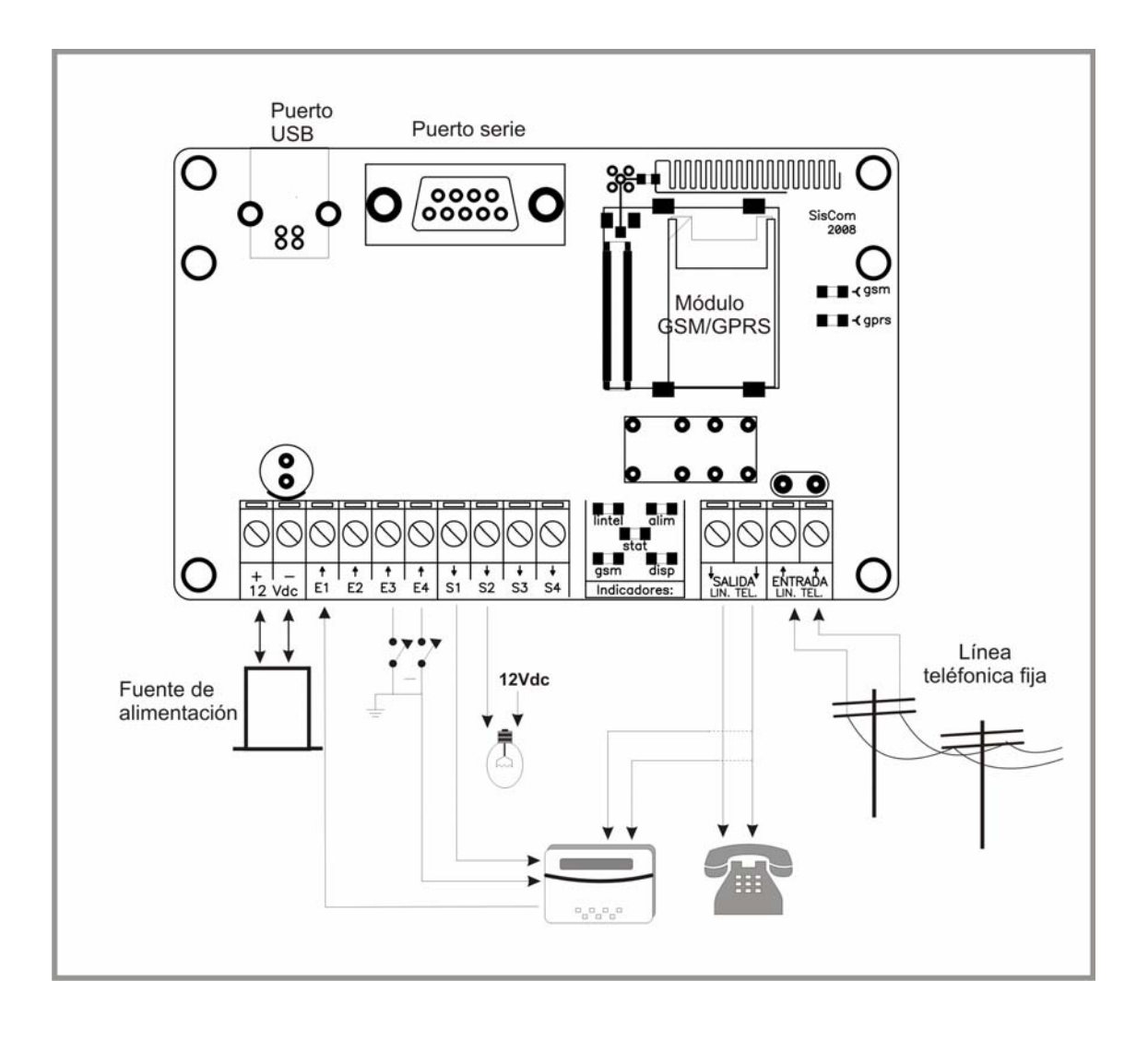

#### **2.2. Detalles a tener en cuenta del teléfono móvil**

La tarjeta SIM puede tener programado su código de seguridad PIN. En el equipo se puede programar en el parámetro 111 este PIN, de manera que cuando ponga en marcha el móvil automáticamente lo entre. Hay que tener cuidado con el código PIN puesto que el módulo GSM/GPRS no dispone de pantalla que advierta del código y si se introduce incorrectamente la tarjeta SIM quedará bloqueada.

El volumen de la señal de audio procedente del móvil se programa en el parámetro 134 y el volumen de la señal de audio que entra al móvil se programa en el parámetro 135, de esta manera se consigue mejorar la calidad de la señal según las condiciones de la instalación.

También se pueden variar estos volúmenes en la pantalla "Estado circuito". Cuando se quiere comprobar la calidad de la señal de la red GSM se puede realizar una llamada a través del módulo a otro número de teléfono y variar los volúmenes de micrófono y altavoz hasta conseguir que la comunicación sea clara. La modificación de estos volúmenes en la pantalla "Estado circuito" cambia directamente los parámetros 134 y 135, es decir, el volumen del altavoz y el del micrófono respectivamente.

A menudo las compañías telefónicas envían mensajes SMS con publicidad, ofertas, para advertir que se está agotando el saldo, etc. si se programa un número de teléfono en el parámetro 121 "teléfono a reenviar los mensajes SMS recibidos" todos estos mensajes que recibe la SIM del equipo se reenviarán a este otro número para que puedan ser leídos. Del mismo modo, todos los mensajes SMS de programación

de los parámetros, de control de las entradas y las salidas que se envíen al equipo también los reenviará al mismo número si está activada la opción del parámetro 122 "de control/domóticos"

#### **2.3. Detalles a tener en cuenta en la alimentación**

El equipo se puede alimentar entre 12Vdc y 16Vdc.

En la barra de la alimentación en la pantalla "Estado circuito" se puede observar el nivel de la alimentación del equipo y los niveles por debajo de los cuales dará algún tipo de error. Se distinguen tres niveles que se pueden modificar en los parámetros 501 "insuf.", "502 "mal" y 503 "bien".

Si está por encima de "Bien" la barra es de color verde y significa que el equipo está conectado a 220V a través de una fuente de alimentación. Cuando el nivel de la alimentación desciende por debajo del nivel "Mal" la barra se colorea de naranja y se produce el error "Alim. Leve" que significa que el equipo se está alimentando exclusivamente de la batería y ésta se irá descargando. Cuando llegue por debajo del nivel "Insuf." la barra se pintará de rojo y se producirá el error "Alim. Grave", que significa que pronto el equipo dejará de funcionar por falta de alimentación.

Cuando el nivel de la alimentación sobrepase el nivel "Mal" se recuperará del error "Alim. grave" y se pintará de nuevo de color naranja, pero hasta que no supere el nivel "Bien" no se recuperará del error "Alim. leve" y volverá a estar de color verde.

Los errores "Alim. leve" y "Alim. grave" y sus recuperaciones pueden dar lugar a una transmisión a Central Receptora si se ha programado el parámetro 227 y 226 respectivamente, al envío de un mensaje SMS si se ha marcado dicha opción en los parámetros 311-314 y al disparo de alguna de las salidas si se ha marcado dicha opción en los parámetros 451‐454.

Para evitar falsas alarmas antes de considerar que ha cambiado de nivel tiene que transcurrir el tiempo programado en el parámetro 137 "retardo de fallo de alimentación" en el mismo nivel. Este tiempo se muestra en la pantalla "Estado Circuito" al lado del nivel de alimentación.

#### **2.4. Función de los indicadores**

Normalmente los indicadores muestran el estado del equipo:

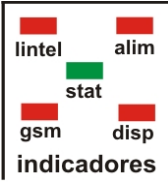

**(lintel) =** Estado de detección de corte de **línea telefónica**. *Encendido*: No se detecta línea fija, se simula con el móvil. *Intermitencia:* Se está detectando un cambio del estado actual. *Apagado*: Hay línea telefónica fija, se usa la línea fija.

**(alim) =** Estado de la **alimentación.** *Encendido*: La alimentación es insuficiente. *Intermitencia:* La alimentación ha descendido, pero todavía no es insuficiente. *Apagado*: La alimentación es correcta.

**(gsm) =** Estado del **móvil.** *Encendido*: Se ha producido un error con el móvil. *Intermitencia:* Se está produciendo un error con el móvil que si perdura pasará a encendido. *Apagado*: Cuando la comunicación y el estado del móvil son correctos.

- **(disp) = Transmisión (código a Central Receptora, mensajes SMS o llamada de identificación).** *Intermitencia:* Hay alguna transmisión pendiente de realizar. *Apagado*: No hay ninguna transmisión a efectuar.
- **(stat) = Uso de la línea telefónica.** En reposo debe estar con intermitencia muy breve. *Encendido*: Un aparato telefónico está usando la línea telefónica fija o móvil. *Intermitencia*: Se está marcando, llaman por el móvil o se recibe una llamada. *Apagado*: El equipo no funciona.

#### **(gsm) = Cobertura del móvil.**

*Encendido*: El móvil tiene máxima cobertura (gsm apagado).

- *Intermitencia*: rápida: cobertura, cuanto más apagado esté peor es la cobertura (gsm apagado).
	- ‐ lenta (2 seg. / 2 seg.): problemas con la SIM, es decir, no está, tiene el PIN incorrecto o no se ha registrado con la operadora (gsm encendido).
- *Apagado*: El equipo no se comunica con el móvil, es decir, el módulo no está conectado, está mal conectado, no tiene cobertura o no funciona correctamente (gsm encendido).

#### **(gprs) = Conexión GPRS.**

*Encendido*: El equipo está conectado con la Central Receptora vía GPRS. *Apagado*: No se han programado los parámetros de la transmisión GPRS. *Intermitencia breve*: El equipo no está enlazado al proveedor de GPRS. *Intermitencia*: El equipo está enlazado al proveedor de GPRS pero no está conectado a la Central Receptora

#### **3. FUNCIONAMIENTO CON LA LÍNEA FIJA**

#### **3.1. Entrada de la línea telefónica fija**

Si se utiliza la línea telefónica fija debe conectarse en la regleta indicada como ENTRADA LIN. TEL.

No debe conectarse ningún aparato telefónico antes del equipo ya que podría interpretarse como un intento de sabotaje del sistema. Cualquier dispositivo que precise de la línea telefónica se conectará en SALIDA LIN. TEL.

Cuando se utiliza una centralita, a veces, se necesita marcar algún prefijo para acceder a la línea exterior, si es así este prefijo deberá programarse en el parámetro 133 "Omitir el prefijo para la línea exterior en centralita".

#### **3.2. Desvío de llamadas al móvil**

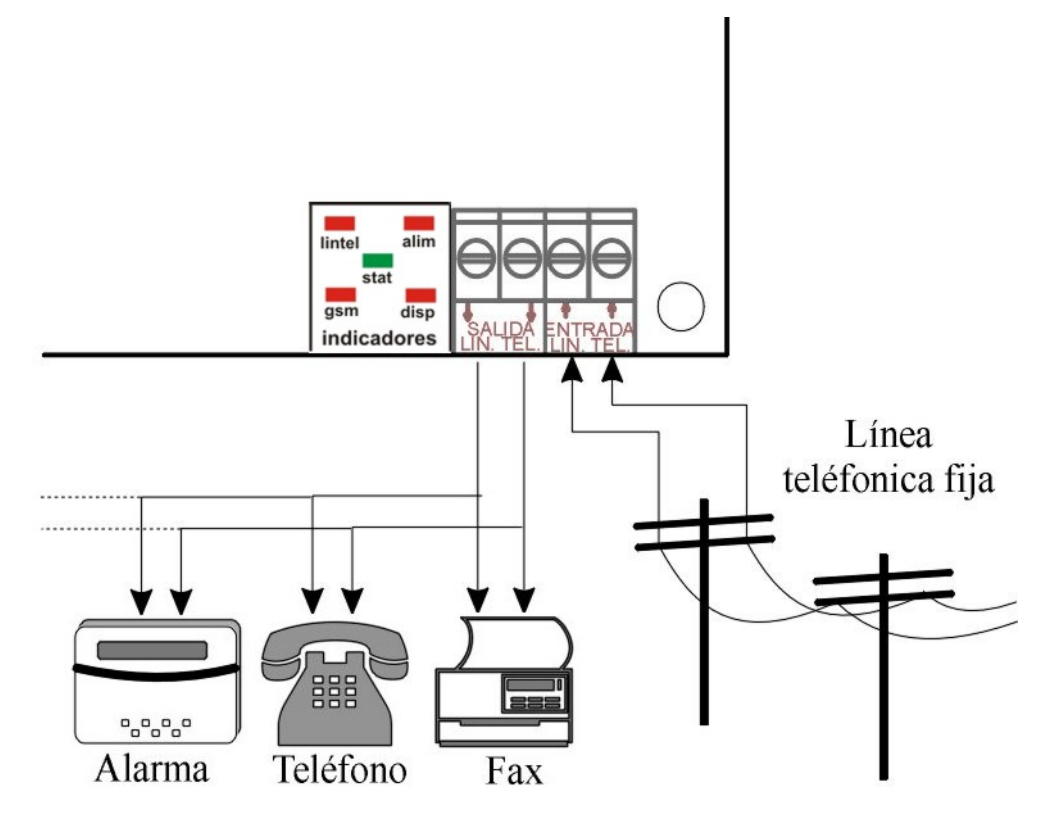

En SALIDA LIN. TEL. se conecta los diversos aparatos que necesiten la línea telefónica tal y como se puede ver en el gráfico anterior.

Cuando alguno de estos aparatos descuelga el equipo le proporciona la línea telefónica fija para poder realizar la llamada. Pero existe también la posibilidad de desviar la llamada hacia el móvil aún cuando se disponga de la línea fija, por ejemplo, para reducir la facturación cuando se llama directamente a un móvil o para verificar que el teléfono móvil está funcionando.

El desvío hacia el móvil se puede realizar tanto con marcación por pulsos como por tonos DTMF. Hay dos posibilidades:

- ‐ Programar en el parámetro 131 "Realizar llamada por el móvil si se antepone el prefijo" un **prefijo**. Por ejemplo, si el parámetro 131 tiene programado un 555 y se marca 555 antes del número de teléfono, la llamada se desviará hacia el móvil.
- ‐ Programar en el parámetro 132 "Realizar llamadas por el móvil si el número empieza por" los **primeros dígitos de los números de teléfono** que quieren desviarse. Por ejemplo, sabemos que los números de móviles empiezan por 6, luego programando un 6 en el parámetro 132 todos los números que empiecen por 6 se desviarán hacia el móvil. Se puede ser más selectivo programando 626.

8

#### **3.3. Comprobación de la línea telefónica**

Para detectar que la línea telefónica fija es correcta se va mirando continuamente. En el momento en el que se detecta un corte pasa a proporcionar la línea a través del móvil (para que la Central de Alarmas pueda llamar) y empieza a contar el tiempo programado en el parámetro 136 "retardo de fallo de la línea fija". Se puede observar inmediatamente que falla la línea telefónica porque el indicador "lintel" se enciende cada vez más rato hasta que transcurrido este tiempo si el fallo continúa el indicador "lintel" queda encendido.

Cuando se recupera la línea el proceso es a la inversa, es decir, al recuperarse la línea, "lintel" empieza a hacer intermitencia cada vez más apagada, hasta que transcurrido el tiempo programado en el parámetro 136 "lintel" se apaga, desactiva su salida correspondiente y vuelve a proporcionar la línea fija.

Si el circuito está conectado al PC en la pantalla "Estado circuito" se puede apreciar si hay línea fija o no, si la línea está fallando muestra en la barra inferior el tiempo que falta para considerar que realmente se ha cortado la línea, transcurrido este tiempo la barra se colorea de rojo. Lo mismo ocurre cuando se recupera la línea la barra muestra el tiempo que falta para considerar que realmente se ha recuperado y pasado este tiempo la barra se colorea de verde.

De cualquier forma para asegurar de que realmente exista la línea telefónica fija se puede marcar la opción del parámetro 123 "conmutar a GSM si no hay tono al descolgar la línea fija", además de mirar continuamente si la línea telefónica fija es correcta, en el momento de llamar se vuelve a comprobar y si no se escucha ningún tono se pasa automáticamente a generar la línea a través del GSM.

#### **3.4. Restricciones del teléfono móvil**

De fábrica, el teléfono móvil siempre está en marcha, exista o no la línea telefónica fija. Pero si se necesita reducir el consumo del equipo, por ejemplo, si se utiliza en una instalación solar, en el parámetro 143 "móvil" se puede programar que siempre esté parado y solamente se encienda cuando tenga que transmitir o que se ponga en marcha durante un horario determinado (parámetros 147 y 148) los días de la semana señalados (parámetro 149) .

Se puede restringir o limitar el uso de teléfono móvil instalado en el equipo tanto para recibir llamadas como para realizar llamadas a través de él:

- ‐ Restricción de las llamadas entrantes:
	- Si a través del teléfono móvil instalado en el equipo no se quieren recibir ninguna llamada se debe activar el parámetro 142 "rechazar las llamadas entrantes por el móvil". En este caso cualquier llamada recibida por el móvil se rechazará a excepción de las llamadas para el acceso remoto, programación remota o de verificación del equipo, las cuáles no generarán señal de llamada (RING) a través del fijo sino que es el equipo quien las recoge.
	- Para limitar las llamadas que reciba el teléfono móvil del equipo se programarán los parámetros 153 y 154 "restringir las llamadas entrantes". Si los dos teléfonos se dejan en blanco cualquier número de teléfono podrá llamar al teléfono móvil del equipo, pero si se programa algún número sólo podrán llamar aquéllos que cumplan con el inicio programado. Esta restricción no afecta a los teléfonos de la llamada perdida de verificación y control (parámetros 161‐189), ya que no generan una llamada (RING) y cuando el equipo reconozca el teléfono como verificación, colgará para realizar las opciones programadas.
- ‐ Restricción de las llamadas salientes:
	- Si no se quiere que se utilice el teléfono móvil instalado en el equipo para realizar llamadas desde cualquier aparato telefónico de la instalación se indicará en el parámetro 141 "rechazar las llamadas salientes por el móvil", de esta manera solamente podrá utilizar la línea GSM el propio

equipo.

• Para evitar que a través de la línea GSM del equipo se realicen llamadas incontroladas, se dispone

de 2 teléfonos de restricción (parámetros 151 y 152 "restringir las llamadas salientes"). Si los dos teléfonos se dejan en blanco, cualquier aparato telefónico podrá llamar a cualquier número, sin

embargo, si se programa algún teléfono, solamente se podrá llamar a través de la red GSM a esos números de teléfono que cumplan con los valores programados.

Si se quiere dar absoluta prioridad a la transmisión de los mensajes SMS y los códigos a Central Receptora debe activarse el parámetro 145 "cortar las llamadas para transmitir", de esta forma si se tiene que realizar cualquier transmisión, tomará el control del teléfono móvil cortando cualquier llamada que se estuviera realizando. En caso contrario (desactivado el parámetro 145) el equipo esperará a que finalice la llamada para poder transmitir. Cabe destacar que se regula la duración de las llamadas desde el parámetro 146 "cortar las llamadas a los minutos", por ejemplo, si el parámetro 146 se programa con un 5, ninguna llamada durará más de 5 minutos, cuando pase este tiempo el equipo cortará la llamada automáticamente.

También se puede condicionar la programación remota a través del PC a los números de teléfono que se programen en los parámetros 155 y 156 "restringir la programación remota PC a". Si no se programa ningún teléfono cualquier número que llame podrá acceder a la programación remota, siempre que esté activada la opción 115 "programación remota mediante PC", no obstante, si se programa algún teléfono solamente podrán entrar en programación remota aquellos números que cumplan con dicha condición.

#### **3.5. Aviso de llamadas**

Se distinguen 2 tipos de llamadas que utilizan la red GSM:

- ‐ Propias: las realiza el propio equipo como transmisor
- Simuladas: el equipo genera la línea telefónica para que la central de alarmas pueda transmitir o cualquier aparato telefónico instalado pueda establecer la comunicación.

Para evitar un consumo excesivo del teléfono móvil del equipo se puede limitar el número de llamadas realizadas que descuelgan en un intervalo de tiempo determinado, es decir, con coste.

En el caso de las llamadas propias se programa el número de llamadas que descolgarán antes de avisar en el parámetro 124 "avisar cada llamadas propias", si se alcanza este número podrá enviar un mensaje SMS o realizar una llamada perdida siempre que tenga marcada la opción "Exceso llamadas" en los parámetros 311‐314, activar alguna salida si está marcada la opción "Exceso de llamadas" en los parámetros 451‐454 e incluso, dejar de llamar si se tiene activada la opción del parámetro 126 "bloquear llamadas propias". Estas llamadas tienen que producirse durante un tiempo determinado que se programa en el parámetro 125 "reiniciar si está minutos sin llamar", es decir, si está este tiempo sin realizar ninguna llamada se reinicializa el contador de llamadas (parámetro 124).

Por ejemplo, se quiere avisar si el equipo realiza 10 llamadas en 5 minutos y bloquearlo, parámetro 124 = 10, parámetro 125 = 5 y parámetro 126 = 1. Cuando realiza una llamada y descuelgan el contador de avisos se incrementará, si durante los 5 minutos siguientes no se efectúa o no descuelgan ninguna otra llamada, el contador volverá a tener el valor 0, si por el contrario antes de que pasen 5 minutos llama hasta 10 veces entonces avisará según se haya programado y dejará de realizar las llamadas propias, sí que podrán efectuarse las llamadas simuladas ya que tienen un contador aparte. Las llamadas no saldrán a la red GSM con lo cual no habrá facturación, pero mientras el equipo no esté como mínimo 5 minutos sin realizar llamadas no se desbloqueará, en ese momento avisará con un mensaje, llamada perdida o salida de que se ha recuperado del exceso de llamadas.

Si el parámetro 125 del tiempo a reiniciar el contador de llamadas está a 0 no se reiniciará nunca, por el ejemplo, en el caso anterior cada 10 llamadas avisará no importa si se efectúan en 10 minutos o en 3 días y si además tiene activada la opción de bloqueo (parámetro 126) el equipo ya no podrá realizar ninguna llamada propia puesto que se ha bloqueado y el tiempo de reinicialización es 0 (parámetro 125).

Para las llamadas simuladas el funcionamiento es el mismo pero con otros parámetros, el contador de llamadas es el parámetro 127 "Avisar cada llamadas simuladas", el tiempo para reiniciar este contador es el parámetro 128 "Reiniciar si está minutos sin llamar" y se dejarán de realizar llamadas simuladas si se activa el parámetro 129 "Bloquear las llamadas simuladas".

#### **Sistema de comunicación GSM /GPRS** Ver. 9.0

#### **4. FUNCIONAMIENTO SIN LA LÍNEA FIJA**

#### **4.1. Salida de la línea telefónica**

El equipo proporciona una línea telefónica por lo que puede utilizarse en aquellas instalaciones en las que no se disponga de ella. Todos los dispositivos que precisen de la línea telefónica se conectarán en SALIDA LIN. TEL.

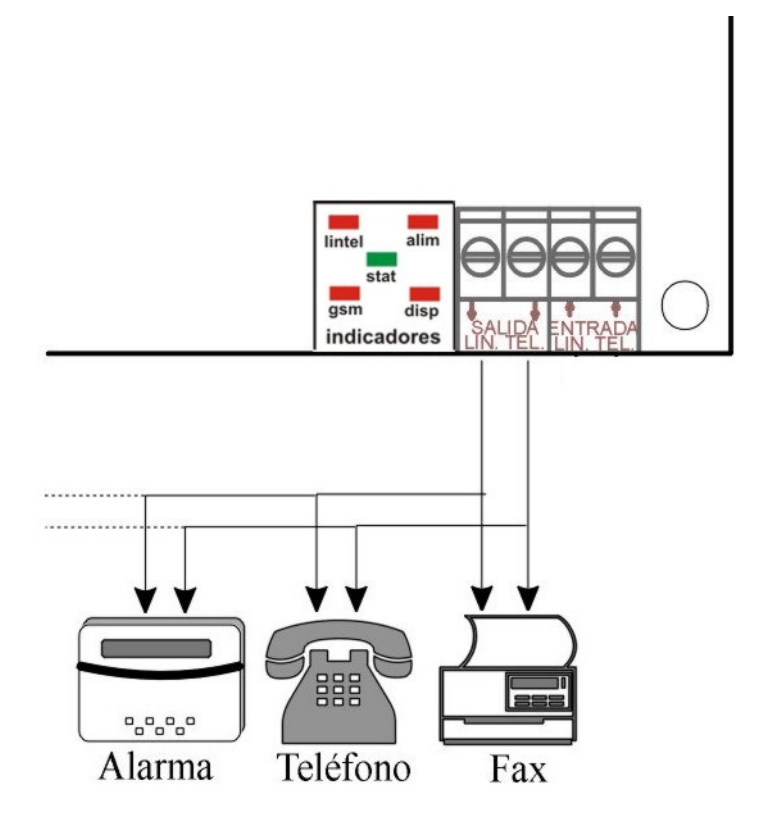

#### **4.2. Características de la línea telefónica generada**

La línea telefónica que genera el sistema de comunicación GSM es prácticamente igual a la línea telefónica fija. Al descolgar un teléfono conectado a SALIDA LIN. TEL. se puede oír el tono de 440Hz y marcar el número en pulsos o en tonos DTMF, acto seguido se establecerá la comunicación.

#### **4.3. Restricciones del teléfono móvil**

De fábrica, el teléfono móvil siempre está en marcha, exista o no la línea telefónica fija. Pero si se necesita

reducir el consumo del equipo, por ejemplo, si se utiliza en una instalación solar, en el parámetro 143 "móvil" se puede programar que siempre esté parado y solamente se encienda cuando tenga que transmitir o que se ponga en marcha durante un horario determinado (parámetros 147 y 148) los días de la semana señalados (parámetro 149) .

Se puede restringir o limitar el uso de teléfono móvil instalado en el equipo tanto para recibir llamadas como para realizar llamadas a través de él:

- ‐ Restricción de las llamadas entrantes:
	- Si a través del teléfono móvil instalado en el equipo no se quieren recibir ninguna llamada se debe activar el parámetro 142 "rechazar las llamadas entrantes por el móvil". En este caso cualquier llamada recibida por el móvil se rechazará a excepción de las llamadas para el acceso remoto, programación remota o de verificación del equipo, las cuáles no generarán señal de llamada (RING) a través del fijo sino que será el equipo quien las recoja.
	- Para limitar las llamadas que reciba el teléfono móvil del equipo se programarán los parámetros 153 y 154 "restringir las llamadas entrantes". Si los dos teléfonos se dejan en blanco cualquier número de teléfono podrá llamar al teléfono móvil del equipo, pero si se programa algún número sólo podrán llamar aquéllos que cumplan con el inicio programado. Esta restricción no afecta a los teléfonos de la llamada perdida de verificación y control (parámetros 161‐189), ya que no generan una llamada (RING) y cuando el equipo reconozca el teléfono como verificación, colgará para realizar las opciones programadas.
- ‐ Restricción de las llamadas salientes:
	- Si no se quiere que se utilice el teléfono móvil instalado en el equipo para realizar llamadas desde cualquier aparato telefónico de la instalación se indicará en el parámetro 141 "rechazar las llamadas salientes por el móvil", de esta manera solamente podrá utilizar la línea GSM el propio equipo.
	- Para evitar que a través de la línea GSM del equipo se realicen llamadas incontroladas, se dispone de 2 teléfonos de restricción (parámetros 151 y 152 "restringir las llamadas salientes"). Si los dos teléfonos se dejan en blanco, cualquier aparato telefónico podrá llamar a cualquier número, sin embargo, si se programa algún teléfono, solamente se podrá llamar a través de la red GSM a esos números de teléfono que cumplan con los valores programados.

Si se quiere dar absoluta prioridad a la transmisión de los mensajes SMS y los códigos a Central Receptora debe activarse el parámetro 145 "cortar las llamadas para transmitir", de esta forma si se tiene que realizar cualquier transmisión, tomará el control del teléfono móvil cortando cualquier llamada que se estuviera realizando. En caso contrario (desactivado el parámetro 145) el equipo esperará a que finalice la llamada para poder transmitir. Cabe destacar que se regula la duración de las llamadas desde el parámetro 146 "cortar las llamadas a los minutos", por ejemplo, si el parámetro 146 se programa con un 5, ninguna llamada durará más de 5 minutos, cuando pase este tiempo el equipo cortará la llamada automáticamente.

También se puede condicionar la programación remota a través del PC a los números de teléfono que se programen en los parámetros 155 y 156 "restringir la programación remota PC a". Si no se programa ningún teléfono cualquier número que llame podrá acceder a la programación remota, siempre que esté activada la opción 115 "programación remota mediante PC", no obstante, si se programa algún teléfono solamente podrán entrar en programación remota aquellos números que cumplan con dicha condición.

#### **4.4. Aviso de llamadas**

Se distinguen 2 tipos de llamadas que utilizan la red GSM:

- ‐ Propias: las realiza el propio equipo como transmisor
- Simuladas: el equipo genera la línea telefónica para que la central de alarmas pueda transmitir o

cualquier aparato telefónico instalado pueda establecer la comunicación.

Para evitar un consumo excesivo del teléfono móvil del equipo se puede limitar el número de llamadas realizadas en un intervalo de tiempo determinado que descuelgan, es decir, con coste.

En el caso de las llamadas propias se programa el número de llamadas que descolgarán antes de avisaren el parámetro 124 "avisar cada llamadas propias", si se alcanza este número podrá enviar un mensaje SMS o realizar una llamada perdida siempre que tenga marcada la opción "Exceso llamadas" en los parámetros 311‐314, activar alguna salida si está marcada la opción "Exceso de llamadas" en los parámetros 451‐454 e incluso, dejar de llamar si se tiene activada la opción del parámetro 126 "bloquear llamadas propias" parámetro 126. Estas llamadas tienen que producirse durante un tiempo determinado que se programa en el parámetro 125 "reiniciar si está minutos sin llamar", es decir, si está este tiempo sin que ninguna llamada que realice descuelgue se reinicializa el contador de llamadas (parámetro 124).

Por ejemplo, se quiere avisar si el equipo realiza 10 llamadas en 5 minutos y bloquearlo, parámetro 124 = 10, parámetro 125 = 5 y parámetro 126 = 1, cuando realiza una llamada y descuelgan el contador de avisos se incrementará, si durante los 5 minutos siguientes no se efectúa o no descuelgan ninguna otra llamada, el contador volverá a tener el valor 0, si por el contrario antes de que pasen 5 minutos llama hasta 10 veces

entonces avisará según se haya programado y dejará de realizar las llamadas propias, sí que podrán efectuarse las llamadas simuladas ya que tienen un contador aparte. Las llamadas no saldrán a la red GSM con lo cual no habrá facturación, pero mientras el equipo no esté como mínimo 5 minutos sin realizar llamadas no se desbloqueará, en ese momento avisará con un mensaje, llamada perdida o salida de que se ha recuperado del exceso de llamadas.

Si el parámetro 125 del tiempo a reiniciar el contador de llamadas está a 0 no se reiniciará nunca, por el ejemplo, en el caso anterior cada 10 llamadas avisará no importa si se efectúan en 10 minutos o en 3 días y si además tiene activada la opción de bloqueo (parámetro 126) el equipo ya no podrá realizar ninguna llamada propia puesto que se ha bloqueado y el tiempo de re inicialización es 0 (parámetro 125).

Para las llamadas simuladas el funcionamiento es el mismo pero con otros parámetros, el contador de llamadas es el parámetro 127 "Avisar cada llamadas simuladas", el tiempo para reiniciar este contador es el parámetro 128 "Reiniciar si está minutos sin llamar" y se dejarán de realizar llamadas simuladas si se activa el parámetro 129 "Bloquear las llamadas simuladas".

#### **5. EL TRANSMISOR**

#### **5.1. Descripción**

El equipo además de proporcionar una línea telefónica, lleva incorporado un transmisor a Central Receptora para enviar los cambios de estado o avería de las entradas e información del sistema como alimentación insuficiente, corte de línea telefónica, támper, test periódico, etc.

El formato de la transmisión es:

Contact ID

Las transmisiones se realizan a través de la red GSM y pueden enviarse de tres formas distintas:

- canal de voz : se llama a la Central Receptora y se envía el código en forma de tonos de frecuencia
- ‐ vía GPRS: el equipo se conecta a la Central Receptora a través de internet y envía los datos utilizando el canal de datos GPRS.
- vía SMS: el equipo envía el código a través de un mensaje SMS

Parámetros exclusivos para la transmisión por el canal de voz:

‐ parámetros 201 y 202 "teléfonos de la Central Receptora".

- ‐ parámetros 211 y 212 "código de abonado para cada Central Receptora".
- ‐ parámetro 215 "intentos de transmisión" para cada Central Receptora. Cuando se agotan los intentos sin haber podido transmitir se produce un error de transmisión que podría provocar un envío de mensaje SMS (parámetros 311‐314) o la activación de alguna salida (451‐454) si está activada la opción "Transm.".
- ‐ parámetro 216 "alternar llamadas entre receptoras": si se dispone de 2 números de Central Receptora se puede elegir entre llamar primero a una de ellas y agotar todos los intentos antes de pasar a la siguiente o bien alternar las llamadas entre ellas.
- ‐ parámetro 217 "transmitir a las 2 receptoras": permite elegir entre tener la confirmación de las dos Centrales Receptoras o con una que reciba la transmisión ya sea suficiente.
- ‐ parámetro 218 "pasados los intentos, volver a intentarlo cada": cuando pasados los intentos de transmisión no ha sido posible avisar del suceso se esperará las horas que aquí se indiquen y se volverá a iniciar el proceso de transmisión. Este parámetro no tiene demasiada utilidad en caso de alarmas, pero puede ser interesante para el control de depósitos u otros sucesos en los que no sea importante conocer el evento de inmediato. (Así se evita que en un determinado momento debido a una saturación o avería en las líneas se pierda el evento). Si se programa un 0 se dará como transmitido una vez agotados los intentos (parámetro 215).
- parámetro 219 "máximo intentos": si una vez pasados los intentos de transmisión (parámetro 215) no ha conseguido informar del suceso volverá a intentarlo pasado un tiempo (parámetro 218). Este proceso se repetirá hasta que consiga realizar la transmisión o bien se alcance el número de veces que se haya programado en este parámetro. Si este parámetro es 0 no volverá a intentarlo. Si se programa 0 en el parámetro 218 este parámetro no tiene efecto.

Parámetros exclusivos para la transmisión vía GPRS:

- ‐ parámetro 250 "proveedor del servicio GPRS": cada compañía telefónica ofrece una clave de acceso a GPRS.
- ‐ Parámetro 251 "usuario": además de la clave de acceso la compañía telefónica debe indicar también un "usuario".
- ‐ Parámetro 252 "password": además de la clave de acceso la compañía telefónica debe indicar también un "password".
- parámetro 260 "dirección IP": dirección IP de la Central Receptora necesaria para la conexión GPRS, los valores válidos van desde 000.000.000.000 hasta 255.255.255.255.
- ‐ parámetro 261 "puerto": puerto de entrada de la Central Receptora necesario para la conexión GPRS.
- ‐ parámetro 265 "abonado": código que identifica el equipo a la Central Receptora por GPRS
- ‐ parámetro 266 "chequeo": intervalo de tiempo, expresado en minutos, en el que el equipo tiene que enviar una señal a la Central Receptora indicando su funcionamiento. Si pasa este tiempo y tras un par de intentos la Central Receptora no recibe ninguna señal del equipo dará un aviso.
- ‐ parámetro 268 "protocolo": tipo de protocolo utilizado en la transmisión.
- ‐ Parámetro 255 "Informar por GPRS de las llamadas": el equipo envía una señal a la Central Receptora a intervalos de tiempo programados en el parámetro 266 "chequeo", cuando se realiza una llamada el equipo no puede enviar esta señal, con lo cual si la duración de la llamada es mayor que el tiempo de chequeo, la Central Receptora entenderá que el equipo falla porque no ha recibido ninguna señal de éste. Para evitar este malentendido si se marca esta opción el equipo enviará a la Central Receptora el tiempo máximo de una llamada (parámetro 146 "Cortar las llamadas a los minutos") y durante este tiempo la Central Receptora sabrá que no tiene que esperar ninguna señal, cuando finalice la llamada el equipo volverá a enviar una señal con el tiempo de chequeo.

Parámetros exclusivos para la transmisión vía SMS:

parámetro 285 "teléfono" de la Central Receptora de SMS.

‐ parámetro 286 "abonado": código identificativo para la Central Receptora de SMS

Parámetros comunes a todas las transmisiones:

- ‐ parámetros 220 a 229 "códigos en formato Contact ID" para las 4 entradas, avería, línea telefónica, alimentación, test y támper. Se distinguen 2 tipos de fallo de alimentación, la alimentación grave es cuando la tensión es demasiado baja y no se puede garantizar el correcto funcionamiento del equipo y la alimentación leve es cuando no está conectado a la red eléctrica y funciona con la batería. La avería de las entradas sólo se producirá si están definidas como supervisadas.
- ‐ parámetro 231 a 239 "número de zona para el formato Contact ID": identifica entre las 4 entradas, la línea telefónica, la alimentación, el test o el támper.

Si se desea que el cambio de estado de una entrada, de la línea telefónica, de la alimentación, del test o del támper no transmita a Central Receptora, debe borrarse el código y/o la zona correspondiente.

#### **5.2. Proceso de transmisión por el canal de voz**

Se muestra en todo momento de forma visual, mediante los indicadores, todo el proceso de la transmisión.

Supongamos que se debe realizar una transmisión a Central Receptora por el canal de voz, el proceso sería el siguiente:

El indicador "disp." empieza con intermitencia hasta que el equipo pueda coger el control del móvil para realizar la transmisión (depende de si se está usando el móvil en una llamada, del parámetro 145 "cortar las llamadas para transmitir"...), pasando a permanecer encendido.

El indicador verde "stat" quedará encendido hasta que la Central Receptora envíe el código de invitación, entonces se irá apagando a medida que transmita cada dígito.

Si la transmisión se realiza con éxito el indicador verde "stat" permanecerá apagado durante 5 segundos y pasará al siguiente número de Central Receptora. En caso de que haya terminado se apagará el indicador rojo "disp.".

Cabe destacar que si se han programado las dos receptoras y en función de la opción de alternar entre receptoras irá llamando a un número u otro.

Si se han agotado todos los intentos para realizar la transmisión volverá a intentarlo más tarde pasado el tiempo programado en el parámetro 218 "pasados los intentos, volver a intentarlo cada" pasando el indicador "disp." a intermitente, en este momento se enviará un mensaje SMS de error de transmisión (parámetros 311‐314) a aquellos teléfonos que tengan marcada la opción "Transm." y/o se activarán aquellas salidas (parámetros 451‐454) que tengan activada la opción "Transm.". Si el parámetro 218 es 0 se dará como transmitido. Este proceso se repetirá el número de veces que se programe en el parámetro 219 "máximo intentos" o hasta que se consigan transmitir los códigos a la Central Receptora en cuyo caso se enviará un mensaje SMS de restauración de la transmisión (parámetros 311‐314) a los teléfonos que tengan marcada la opción "Transm." y desactivará las salidas que estuvieran activadas por esta causa (parámetros 451‐454), es decir, que tuvieran activada la opción "Transm.".

Por ejemplo, se programan 3 intentos de transmisión, si no puede transmitir debe volverlo a intentar al cabo de 1 hora y como máximo puede repetir este proceso hasta 4 veces:

Intentos de transmisión: parámetro 215=3

Pasados los intentos, volver a intentarlo cada: horas: parámetro 218=1 Máximo intentos: parámetro 219=4.

Se dispara la entrada 2 y empieza a transmitir a la Central Receptora, pero tras 3 llamadas no lo consigue, espera 1 hora y vuelve a intentarlo 3 veces, pero tampoco lo consigue, espera de nuevo 1 hora, el número de intentos ya no es 4 sino 2. Durante esta hora de espera se dispara la entrada 3, inmediatamente llama a la Central Receptora e intenta transmitir el código de la entrada 2 que tenía pendiente y el código de la entrada 3 que se ha disparado, si tras 3 llamadas no lo consigue, esperará de nuevo 1 hora pero el número

de intentos se ha reinicializado y ahora será 3 (4 menos la primera llamada), al cabo de este tiempo vuelve a llamar y esta vez sí que se realiza la transmisión con éxito, el proceso ha finalizado.

Debe indicarse que si ha de realizarse una transmisión a Central Receptora por el canal de voz y enviar un mensaje SMS (parámetros 321 a 382), primero y de forma muy rápida (unos 10 segundos) enviará el mensaje SMS y luego pasará a transmitir el código a la Central Receptora.

Si se tienen acumulados varios códigos (varias entradas han modificado su estado) se transmitirán en una misma llamada y de forma cronológica con los sucesos, quedando reflejado su estado final.

#### **5.3. Proceso de transmisión por vía GPRS**

La transmisión de los códigos vía GPRS solamente se puede realizar a una Central Receptora que esté conectada a internet y después de haber programado correctamente el proveedor de GPRS (Movistar, Orange, Vodafone…) junto con el usuario y el password que debe suministrar el propio proveedor (parámetros 250, 251 y 252) y la dirección IP y el puerto de la Central Receptora (parámetros 260 y 261).

Para la transmisión por vía GPRS se programa en el parámetro 265 un código de abonado que no tiene por qué ser el mismo que los códigos de abonados de la transmisión por el canal de voz.

#### Transmisión del chequeo

El equipo envía cada cierto tiempo una señal a la Central Receptora indicando que está funcionando, es lo que se denomina chequeo, y el tiempo de chequeo expresado en minutos se programa en el parámetro 266. El chequeo únicamente se envía a través de GPRS, mientras que los códigos de las entradas, línea telefónica, alimentación, etc. se pueden enviar por GPRS, SMS o canal de voz según se haya programado.

Si el equipo envía esta señal y no recibe respuesta por parte de la Central Receptora vuelve a intentarlo una segunda vez, si tampoco recibe nada considerará que ha perdido la conexión con la Central Receptora vía GPRS e irá intentando restablecer la comunicación cada 2 minutos hasta que la recupere. Mientras tanto no enviará ningún código por GPRS hasta que no consiga establecer de nuevo la comunicación con la Central Receptora, los códigos que se tengan que enviar a la Central Receptora se transmitirán vía SMS o voz.

#### Transmisión de los códigos

Cuando tenga que transmitir algún código si los parámetros correspondientes a la transmisión GPRS (parámetros 250, 251, 252, 260 y 261) son correctos el equipo hará hasta 2 intentos de transmisión a través de esta vía, si consigue la comunicación dará por finalizada la transmisión del código. Si no lo consigue vía GPRS y tiene programados los parámetros de la transmisión vía SMS (parámetros 285 y 286) lo intentará vía SMS (véase el apartado **5.4 Proceso de transmisión por vía SMS)**. Si no tiene programados los parámetros de la transmisión vía SMS o se ha producido algún error pasará a transmitir los códigos a través del canal de voz (véase el apartado **5.2 Proceso de transmisión por el canal de voz)**.

Cuando falla la transmisión de un código se considera que se ha perdido la conexión con la Central Receptora vía GPRS y al igual que en el chequeo irá intentando recuperar dicha conexión cada 2 minutos hasta que lo consiga. Mientras tanto los códigos se transmitirán vía SMS o voz.

El proceso de transmisión vía GPRS se indica de forma visual mediante los indicadores.

Supongamos que se debe realizar una transmisión a Central Receptora vía GPRS, el proceso sería el siguiente:

El indicador verde "gprs" está encendido.

El indicador "disp." empieza con intermitencia hasta que el equipo pueda coger el control del móvil para realizar la transmisión (depende de si se está usando el móvil en una llamada, del parámetro 145 "cortar las llamadas para transmitir"...), pasando a permanecer encendido.

El indicador "stat" queda encendido mientras se realiza la transmisión a la Central.

Si la transmisión se realiza con éxito el indicador verde "stat" volverá a hacer intermitencia. En caso de que no se haya podido realizar la transmisión el indicador verde "gprs" se quedará en intermitencia hasta que se restablezca la conexión con la central Receptora vía GPRS.

Si tiene que enviar un mensaje SMS (parámetros 321 a 337) y realizar una transmisión a Central Receptora vía GPRS y, primero y de forma muy rápida (unos 10 segundos) enviará el mensaje SMS y luego realizará la transmisión de los códigos vía GPRS.

#### **5.4. Proceso de transmisión por vía SMS**

Para poder enviar los códigos a través de mensaje SMS es necesario que la Central Receptora esté preparada para poderlos recibir.

El proceso de transmisión es muy sencillo, cuando se produce algún evento (disparo, restauración o avería de alguna entrada, fallo de la alimentación, de la línea telefónica, etc.) se envía el código en forma de mensajes SMS al número de teléfono de la Central Receptora programada en el parámetro 285. Al igual que pasa con la transmisión vía GPRS se define en el parámetro 286 un código de abonado para este tipo de transmisión.

En este tipo de transmisión no se puede tener la seguridad de que la Central Receptora lo haya recibido, lo que se comprueba es que el mensaje se entregue al servidor de mensajes de la operadora, si surgiera algún error el equipo lo interpretaría como no transmitido y pasaría a la transmisión por el canal de voz (véase el apartado **5.2 Proceso de transmisión por el canal de voz)**.

#### **6. TRANSMISION DE LOS CODIGOS DE UNA CENTRAL DE ALARMAS**

Los códigos que la Central de Alarmas comunica a través del equipo a una Central Receptora se pueden transmitir de dos maneras distintas:

- ‐ A través del canal de voz
- ‐ A través del canal de datos GPRS de la red GSM

La transmisión por el canal de voz se realizará por la línea telefónica fija si se dispone o por la línea GSM que genera el equipo. En cualquier caso es la Central de alarmas la que se encarga de transmitir y gestionar esta transmisión a través de la línea generada por el equipo.

La transmisión a través de GPRS es fiable, rápida y económica. Para poder realizarla es necesario tener programados todos los parámetros de la transmisión GPRS (parámetros 250, 251, 252, 260, 262, 262, y 265) y programar los números de teléfono de la Central Receptora en los parámetros 291 y 292 "teléfonos a decodificar". Cuando la Central de Alarmas marca cualquiera de estos números para enviar un código, el equipo lo captura y lo envía a través de GPRS a la Central Receptora.

Si está marcada la opción del parámetro 295 "espera respuesta receptora" hasta que el equipo no reciba la señal de confirmación de la Central Receptora no la pasará a la Central de Alarmas. Este sistema es muy seguro pero puede retardar un poco las transmisiones, para conseguir mayor rapidez se deja esta opción sin marcar y el propio equipo en cuanto haya enviado el código vía GPRS dará la señal de confirmación a la Central de Alarmas sin esperar la respuesta de la Central Receptora.

Este tipo de transmisión funcionará con cualquier Central de Alarmas que utilice el formato Contact ID.

#### **7. ENVIO DE MENSAJES SMS Y LLAMADAS PERDIDAS**

Otra forma de enviar los cambios de estado de las entradas y de las salidas e información del sistema es a través de mensajes SMS o llamadas perdidas. Este sistema está pensado para avisar a los propios usuarios e instaladores y puede ser muy útil en el campo de la domótica.

Para evitar el envío de información redundante se puede marcar el parámetro 310 "Enviar sólo si cambia" y solamente enviará el mensaje o realizará una llamada perdida cuando las entradas o salidas cambien de estado. Por ejemplo, la entrada 1 está definida como llave por pulso y se pone en marcha, enviará un SMS indicándolo, llega la hora de marcha del horario de funcionamiento y se vuelve a poner en marcha, si se tiene la opción 310 marcada (=1) ya no enviará el SMS de en marcha porque ya lo está.

#### **7.1. Mensajes SMS**

Los mensajes constan de un máximo de 100 caracteres cada uno. Los mensajes que se pueden enviar son:

- ‐ Al dispararse las entradas (parámetros 321‐324) y al restaurarse (parámetros 331‐334).
- ‐ Al activarse las salidas (parámetros 341‐344) y al desactivarse (parámetros 351‐354).
- ‐ Cuando se produce un error de la línea telefónica, alimentación grave y leve, tamper, transmisión, GPRS o un exceso de llamadas (parámetros 361‐367) o cuando se restauran (parámetros 371‐377).
- ‐ El test (parámetro 381).
- ‐ El cronómetro (parámetro 382).
- ‐ Al averiarse alguna de las entradas (parámetro 383). No se distingue la entrada averiada, simplemente se informa de que alguna entrada se ha averiado, es decir, se ha cortocircuitado o cortado.

El borrado de un mensaje hace que el correspondiente suceso no se envíe.

Cada mensaje se puede enviar hasta 4 teléfonos distintos (parámetros 301‐304). Además para cada teléfono se puede escoger qué mensajes se envían (parámetros 311‐314) entre las opciones siguientes:

- ‐ Disparo/restauración/avería de cada una de las entradas
- ‐ Activación/desactivación de cada una de las salidas
- ‐ Error/restauración de:
	- ‐ Lin tel., se corta o se recupera la línea telefónica
	- ‐ alim. grave, la alimentación está por debajo del nivel "insuficiente" (parámetro 501) y pronto no se podrá garantizar el correcto funcionamiento del equipo. Hasta que la tensión no esté por encima del nivel "mal" (parámetro 502) no se enviará el mensaje de restauración.
	- ‐ alim. leve, cuando la tensión de la alimentación esté por debajo del nivel "mal" (parámetro 502) enviará el mensaje de error de alimentación leve y hasta que la tensión no supere el nivel "bien" (parámetro 503) no enviará el mensaje de restauración.
	- támper, se envía el mensaje de error de tamper si la luz que recibe el tamper está por encima del nivel de "disparo" (parámetro 511) y se enviará el mensaje de restauración cuando el nivel del luz del tamper descienda por debajo del nivel de "restauración" (parámetro 512).
	- ‐ transm., enviará el mensaje de error de transmisión cuando no se haya podido enviar el código a la Central Receptora después de haber realizado todos los intentos de transmisión (parámetro 215). Cuando consiga enviar el código enviará el mensaje de restauración.
	- ‐ GPRS, cuando se utiliza la transmisión vía GPRS y no se consigue enviar el código a la Central Receptora se enviará el mensaje de error de GPRS. Cuando consiga realizar la transmisión por GPRS enviará el mensaje de restauración
	- ‐ exceso de llamadas, enviará el mensaje de error exceso de llamadas cuando se alcance el número máximo de llamadas propias o simuladas. Solamente enviará el mensaje de restauración si se reinicializa el contador de llamadas.
- ‐ Test: envía un mensaje cada vez que se realiza un test indicando el estado del equipo
- ‐ Cronómetro: envía un mensaje a las horas programadas como cronómetro (parámetros 540‐544).

Una mención especial merece el mensaje de test por ello se trata en el apartado **8. Comprobación del funcionamiento del equipo**.

#### **7.2. Llamadas perdidas**

Otra forma de avisar de los cambios de las entradas y salidas e información del sistema es a través de una llamada perdida. Es una opción sin coste pero puede quedar un poco limitado ya que el equipo realizará una llamada perdida hasta 4 teléfonos distintos pero no se distingue la causa que la ha producido si se programan varias opciones para un mismo teléfono.

Los números de teléfono para realizar una llamada perdida se programan en los parámetros 391‐394. Para cada teléfono se pueden elegir distintas opciones que provocarán una llamada perdida y se programan en los parámetros 311‐314. Estas opciones son las mismas que para enviar los mensajes SMS.

#### **8. COMPROBACION DEL FUNCIONAMIENTO DEL EQUIPO**

#### **8.1. Autocomprobación del equipo**

El equipo comprueba continuamente los siguientes parámetros:

- ‐ Tensión de la alimentación
- ‐ Estado y uso de la línea telefónica
- ‐ Estado general, cobertura y registro del teléfono móvil
- **Salidas**
- ‐ Entradas

El sistema informa visualmente mediante los indicadores del estado general del equipo. Por ejemplo, si el indicador "lintel" está encendido significa que no se dispone de línea fija, en caso de intermitencia, indica una transición. El indicador "alim" debería estar apagado, si está en intermitencia se debe a que la alimentación ha descendido posiblemente a la falta de 220V o debido a la carga de la batería, y si está encendido significa que la alimentación es insuficiente. Si el indicador "gsm" está encendido significa que tiene problemas con el móvil. En cualquier caso mientras el equipo esté funcionando el indicador verde "stat" debe estar haciendo una intermitencia breve, a menos que se esté usando la línea telefónica.

Si el equipo no tiene programados los parámetros de la transmisión GPRS el indicador "gprs" estará apagado, cuando realiza una intermitencia breve significa que todavía no está conectado a la red GPRS, si este intermitente es periódico el equipo ya se ha conectado a la red GPRS pero aún no se ha podido comunicar con la Central Receptora, y si el indicador "gprs" está encendido el equipo ya ha establecido la comunicación con la Central Receptora.

#### **8.2. Envío de test**

El equipo realiza un test cada cierto tiempo programado, lo que permite comprobar el buen funcionamiento del equipo. Existen dos opciones para elegir este tiempo, parámetro 551 "test":

- 0. Realizar un **test cada cierto número de horas**: en el parámetro 552 se programa de 1 a 999 horas de intervalo entre test. Si se programa 0 indica que no se realizará un test periódico.
- 1. Realizar un **test cada cierto número de días a una hora determinada**: en el parámetro 553 se programa cada cuántos días se quiere realizar el test y en el parámetro 554 a la hora que se va a realizar. Por ejemplo, un test cada 7 días a las 12:30 horas tendría un 7 en el parámetro 553 y 1230 en el 554. Si se programa 0 en el parámetro 553 (días) no se realizará un test periódico.

El primer test se realiza a la hora indicada teniendo en cuenta el número de días, por ejemplo, si se ha instalado a las 13:00 y el test se programa a las 22:00 cada 2 días, cuando sean las 22:00 contará el primer día y a las 22:00 del día siguiente realizará el primer test, partir de aquí ya serán días enteros.

Al alimentar el equipo toma como referencia la hora 00:00. Para poner en hora el equipo una vez instalado debe conectarse remotamente al programa del PC y actualizar la hora, o bien, marcar la opción del parámetro 138 "poner en hora el sistema mediante SMS" y el número de teléfono de la SIM del equipo (parámetro 139) y cada vez que el equipo se alimente tomará la hora del mensaje SMS.

En la pantalla "Estado circuito" se puede consultar y cambiar el tiempo que falta para realizar el test modificando la casilla "TIEMPO QUE FALTA PARA EL TEST". Si se modifica el tiempo restante para el test pero no se tiene programado que realice ningún test (parámetro 552 o 553 igual a 0), se realizará un único test puntual una vez transcurrido este tiempo.

Una llamada de verificación que implique realizar un test general no modifica el tiempo del test

automático, sino que se genera uno adicional.

El test se reinicializa si se programan los valores por defecto o entra en algún error grave.

En el momento de realizar el test pueden generarse alguno o varios de los siguientes eventos:

- a. **Transmisión a Central Receptora**: con alguno de los teléfonos a Central Receptora programado, su código de abonado y teniendo programado el parámetro 228 "código de test" y 238 "zona de test", al producirse el test se enviará este código a la Central Receptora con lo cual se puede tener una relación de todos los test enviados, el día y la hora.
- b. **Mensaje de test**: al igual que la transmisión a Central Receptora se puede enviar un mensaje SMS de test si se marca la opción de test en los parámetros 311‐314 de los números de teléfono programados (parámetros 301‐304), teniendo el parámetro 381 "test" programado (si está vacío no se enviará el mensaje de test).
- c. **Llamada perdida a un número de teléfono**: se programa en los números de teléfono de llamada perdida (parámetros 391‐394) la opción de test (parámetros 311‐314) y al realizar el test llamará a estos números durante un tiempo y colgará. Si este número tiene identificador de llamadas será fácil conocer que el equipo ha realizado el test con coste 0 euros. Si al realizar la llamada se encuentra comunicando lo volverá a intentar pasados 3 minutos hasta un total de 5 veces (así se asegura que se realiza la llamada).
- d. **Activar las salidas**: si alguna de las salidas se programa con la opción de activarse al generarse el test (parámetros 451‐454), cuando éste se produzca se activará la salida programada durante el tiempo especificado en el parámetro "desactivación automática".

El mensaje consta de la siguiente información:

Test: cabecera del mensaje de test, parámetro 381, a la cual se le añadirá la información proporcionada por el sistema.

Información del sistema:

**Alim = 13.8V**: Indica la tensión de alimentación del circuito

**LinTel = movil / fija**: Indica el tipo de línea proporcionada en SALIDA LIN. TEL.

**Cob(0‐9) = 7** : Indica el grado de cobertura del móvil , la cobertura máxima es 9.

**Ent1 = disp/rep** : Indica el estado de la entrada 1, disparada o restaurada.

**Alias de la salida 1 = act/des** : Indica el estado de la salida 1, activada o desactivada.

#### **8.3. Llamada perdida de verificación**

Una tercera manera de comprobar el funcionamiento del equipo es realizando una llamada de verificación según los parámetros 161‐189 "teléfonos que llaman". Los 8 primeros números tienen las opciones independientes (parámetros 191-198), para los 20 restantes las opciones a elegir son las mismas para todos (parámetro 199). En estos teléfonos se puede definir desde un determinado inicio hasta un número de teléfono completo. Los números de teléfono que cumplan esta condición nunca podrán generar una llamada (RING) a los teléfonos que tenga conectados, ya que cuando el equipo reconozca el teléfono como verificación, colgará para realizar las opciones programadas. La ventaja de este sistema es que se puede conocer el estado del equipo en cualquier momento y a distancia, no es necesario esperar a que pase el tiempo de test ni hace falta ver los indicadores para deducir su estado.

El funcionamiento es el siguiente:

En los parámetros 161‐189 se programan el inicio o los números de teléfono completos desde los cuales se

puede llamar para realizar la verificación, y en los parámetros 191‐199 se elige la acción o acciones que deben llevarse a cabo al recibir estas llamada.

Cuando se trata de verificación del equipo las opciones a tener en cuenta de los parámetros 191‐199 son las siguientes:

- Realizar un test: es como si hubiera pasado el tiempo de test (aunque no esté programado) y por lo tanto realizará todos los eventos según la programación, véase el apartado **8.2. Envío de test.**
- ‐ Devolver un SMS de test: devolverá al teléfono que llama el mensaje de test completo, cabecera (parámetro 381) e información del sistema, aunque la cabecera éste vacía enviará el mensaje de test igualmente.
- ‐ Devolver una llamada: el equipo llamará al número de teléfono que le ha llamado esperará 10 segundos y colgará. Si al realizar la llamada se encuentra comunicando lo volverá a intentar pasados 3 minutos hasta un total de 5 veces, de esta forma se da la confirmación de que el equipo funciona y el móvil puede recibir y realizar llamadas.

Para el resto de las opciones de los parámetros 191‐199 véase el apartado **12.4. Llamada perdida de control**.

#### **8.4. Chequeo periódico a través de GPRS**

Cuando el equipo está conectado a una central Receptora IP le envía periódicamente una señal indicando que funciona correctamente, este intervalo de tiempo se programa en el parámetro 266 "chequeo". Si es 0 no se realizará este chequeo.

En la pantalla "Estado circuito" se puede consultar y cambiar el tiempo que falta para realizar el chequeo modificando la casilla "TIEMPO QUE FALTA PARA EL CHEQUEO". Si se modifica este tiempo restante para el chequeo pero no se tiene programado que realice ningún chequeo (parámetro 266 igual a 0), enviará un chequeo puntual una vez transcurrido este tiempo.

Si el equipo tiene programados todos los parámetros referentes a la transmisión GPRS (parámetros 250, 251, 252, 260, 261 y 265) pero no se puede comunicar con la Central Receptora IP, estará probándolo cada 2 minutos hasta que lo consiga. En este caso en la casilla de "TIEMPO QUE FALTA PARA EL CHEQUEO" de la pantalla "Estado circuito" nunca habrá un valor superior a 2 minutos, si se modifica esta casilla con un tiempo superior se programará 2 minutos.

#### **9. ENTRADAS**

#### **9.1. Programación de las entradas**

El equipo cuenta con 4 entradas que pueden transmitir un código de alarma a Central Receptora, véase el apartado **5. El transmisor**, y transmitir un mensaje SMS, véase el apartado **7. Envío de mensajes SMS y llamadas perdidas**.

Los parámetros que definen las entradas son:

- ‐ Entrada 1 como entrada o llave (parámetro 400): si se define como llave puede ser que cambie de estado cuando se le dé un pulso o cuando cambie de nivel.
- ‐ Llave en marcha (parámetro 410): si se define la entrada 1 como llave, el resto de las entradas pueden estar supeditadas a ella. Se programa cada entrada como dependiente o no de la llave.
- ‐ Tiempo de retardo al dispararse las entradas, expresado en segundos (parámetros 411‐414): cuando una entrada cambia de estado tiene que mantenerse en este mismo estado durante este tiempo para considerar que se ha disparado. Se programa un tiempo para cada entrada.
- ‐ Tiempo de retardo al restaurarse las entradas, expresado en segundos (parámetros 421‐424): cuando una entrada cambia de estado tiene que mantenerse en este mismo estado durante este tiempo para considerar que se ha restaurado. Se programa un tiempo para cada entrada.
- ‐ Normalmente abierta (parámetro 420): si esta opción está marcada se considera que la entrada cuando se dispara se cierra. Es independiente para cada entrada.
- Supervisada (parámetro 430): cuando se marca alguna entrada como supervisada se tiene que conectar una resistencia terminal a dicha entrada,
	- o con ello se consigue conocer cuando la cortan y cortocircuitan (avería) y por tanto avisar.
- ‐ Nivel de restauración, disparo e insuficiente para las entradas definidas como supervisadas (parámetros 521‐523).
- ‐ Alias para cada una de las entradas (parámetros 401‐404): es un texto que identifica cada entrada, es muy útil en el control domótico.

En la pantalla "Estado circuito" se muestra gráficamente el estado de las entradas. Para cada entrada se dibuja si está abierta o cerrada y debajo una barra indicando si está en reposo, disparada o averiada. Cuando una entrada está en reposo la barra se colorea de verde, mientras que si está disparada es de color rojo y si está averiada es de color amarillo. Cuando una entrada cambia de estado deberá mantenerse el tiempo de retardo programado para considerar que realmente ha cambiado de estado y esto se puede comprobar porque esta barra va disminuyendo hasta llegar a 0 y en este momento cambia de color, por ejemplo, la entrada 2 está en reposo por lo tanto la barra será de color verde, pero cuando cambia de estado, la barra empieza a disminuir el tiempo de retardo de disparo y cuando llega a 0 la barra se queda de color rojo.

Cuando una entrada se define como supervisada, además de dispararse o restaurarse también puede averiarse, en este caso la barra de la pantalla "Estado circuito" se colorea de amarillo y encima de la regleta correspondiente aparece otra barra indicando los niveles de disparo, restauración, insuficiente y el valor de la entrada, este valor variará en función de la impedancia de la entrada.

Para el control domótico, se puede programar un alias que identifique cada una de las entradas, de esta manera cuando se consulta su estado el mensaje SMS que envía es más comprensible. Por ejemplo, si la entrada 2 tiene el alias "Garaje" y la entrada 3 el alias "Puerta de entrada", el mensaje que se recibe al consultar el estado de las entrada será: Garaje=off, Puerta de entrada= off.

Las acciones que se pueden realizar cuando cambia de estado alguna entrada son:

• Enviar un código Contact ID a la Central Receptora (parámetros 220‐ 234): cuando se dispara o se restaura alguna de las entradas envía el código de los parámetros 221‐224 según la entrada junto con el código de zona (parámetros 231‐234). Si alguna entrada está definida como supervisada y se avería enviará el código del parámetro 220 identificando la entrada (parámetros 231‐234).

- Enviar un mensaje SMS (parámetros 321‐334) a los teléfonos a los que se les haya marcado la opción "Entradas" (parámetros 311‐314): enviará el mensaje de los parámetros 321‐324 cuando se disparen las entradas y de 331‐334 cuando se restauren.
- Realizar una llamada perdida a los teléfonos a los que se les haya marcado la opción "Entrada" (parámetros 391‐394).
- Activar las salidas a las que se les haya marcado las opciones "Entrada disp." o "Entrada rest." (parámetros 451‐454): cada entrada está emparejada con una salida, es decir, cuando se dispare o se restaure la entrada 1 solamente actuará la salida 1, la entrada 2 activará la salida2, la entrada 3 la salida 3 y la entrada 4 la salida 4. Si el tiempo de desactivación automática de las salidas (parámetros 471‐ 474) es 0 la salida se mantendrá activada mientras se dé la condición que la ha activado. Por ejemplo, si la salida 1 se activa cuando la entrada 1 se dispara se mantendrá activada mientras la entrada 1 esté disparada y se desactivará cuando la entrada 1 se recupere. Ahora bien, si se programa un tiempo de desactivación automática, por ejemplo 20 , en el caso anterior la salida 1 se activará durante 20 segundos cuando se dispare la entrada 1 y aunque la entrada 1 se mantenga disparada la salida 1 se desactivará pasado el tiempo.

#### **9.2. Entrada 1 como llave**

La entrada 1 se puede definir como entrada normal o como llave (parámetro 400). Si se define como llave, ésta puede ser por pulso o por nivel, es decir, si es por pulso, cuando se produzca un pulso en la entrada 1 cambiará de estado, en cambio si es por nivel el cambio de estado se producirá cuando cambie la entrada de nivel.

Con la entrada 1 definida como llave se puede parar o poner en marcha el equipo, esto significa que según como esté la entrada 1 (llave) el resto de las entradas y las salidas actuarán o no.

Por ejemplo, se define la entrada 1 como llave por pulso, las entradas 2 y 3 como llave en marcha y las salidas 1 y 2 también como llave en marcha, parámetros 400 =1, parámetro 410 = 06h ‐> *0110* y parámetro 440=03h‐> *0011*. Si la llave está parada, aunque las entradas 2 y 3 cambien de estado no enviarán ningún código a la Central Receptora ni ningún mensaje SMS ni realizarán una llamada perdida, en cambio la entrada 4 que no está como llave en marcha cuando cambie de estado avisará según lo que tenga programado. Lo mismo ocurre con las salidas 1 y 2, en este caso no se activarán ni desactivarán porque la llave no está en marcha, pero las salidas 3 y 4 como no están programadas como llave en marcha se podrán activar y desactivar en cualquier momento según las condiciones de la programación, no dependen de la llave.

Aunque la entrada 1 esté definida como llave y esté parada, cuando se produzca algún cambio en el estado del equipo que no sea en las entradas (línea telefónica, alimentación, test, crono, támper, etc.), seguirá transmitiendo a Central Receptora, enviando el mensaje SMS correspondiente o realizando una llamada perdida según la programación, en lo único en que afectará el hecho de tener la llave parada es si alguna de las salidas depende de la llave y además se activa por algún cambio del estado del equipo. Por ejemplo, la entrada 1 está definida como llave por pulso y la salida 1 depende de la llave y se activa cuando falle o se restaure la línea telefónica, parámetros 400 =1, parámetro 440 = 01h ‐> *0001* y parámetro 451=002h‐> *0000 0000 0000 0010*, cuando la llave esté parada aunque se produzca un cambio en la línea telefónica la salida 1 no se activará, mientras que si la llave está en marcha y se da un error en la línea telefónica la salida 1 se activará y si se recupera la línea la salida 1 se desactivará.

#### **9.3. Horario de funcionamiento**

Cuando se define la entrada 1 como llave por pulso, el equipo se puede poner en marcha automáticamente según un horario de funcionamiento, es decir, se programan dos horas de marcha y dos horas de paro (parámetros 531‐534) y los días de la semana (parámetro 530) que funcionará.

Por ejemplo, se quiere que el equipo se ponga en marcha a las 22:00 y se pare a las 7:00 y vuelva a ponerse en marcha a las 14:00 y se pare a las 16:00 de lunes a viernes, se programarán los parámetros 531= 22:00,

532=07:00, 533=14:00, 534=16:00 y 530= 1Fh ‐> *0001 1111*. Poner en marcha el equipo significa que todas aquellas entradas y salidas que se hayan programado como llave en marcha si cambian de estado avisarán, bien sea a la Central Receptora, enviarán un SMS, etc., dependerá de la programación, en este ejemplo, ocurrirá entre las 22:00 y las 7:00 y después entre las 14:00 y las 16:00, pero cuando se pare el equipo todas estas entradas y salidas definidas como llave no funcionarán, aunque cambien de estado no avisarán ni realizarán ninguna acción.

El estado de las entradas se puede consultar a distancia, véase el apartado **12. Control domótico,** o bien remotamente mediante el programa del PC, véase el apartado **13.2. Programando remotamente con un PC.**

Cualquier otro cambio de estado que se produzca en el equipo que no sea en las entradas (línea telefónica, alimentación, támper, test, etc.) se transmitirá a la Central receptora, se enviará un SMS o se realizará una llamada perdida, esté dentro del horario de funcionamiento o no.

#### **10. TAMPER**

El támper es un sensor de luz situado en el circuito que alerta cuando se abre o se cierra la caja, considerando que al abrirse la caja entrará la luz.

Hay 4 parámetros que definen las características del támper:

- ‐ Llave en marcha (parámetro 410): si se define la entrada 1 como llave y se marca esta opción para el tamper, solamente se disparará y restaurará si la llave está en marcha, si la llave no está en marcha, aunque cambien los niveles de luz el támper no funcionará.
- ‐ Tiempo de retardo al dispararse el támper, expresado en segundos (parámetro 415): cuando el támper está a oscuras (en reposo) y de repente recibe luz (se abre la caja) tiene que estar este tiempo con luz para considerar que realmente se ha disparado.
- ‐ Tiempo de retardo al restaurarse el támper, expresado en segundos (parámetro 425): cuando el támper está con luz (disparado) y de repente se queda a oscuras (se cierra la caja) tiene que estar este tiempo con luz para considerar que realmente se ha restaurado.
- ‐ Nivel de luz para el disparo y la restauración (parámetros 511 y 512): por encima del nivel de disparo empieza a contar el tiempo de retardo para dispararse y por debajo del nivel de restauración empieza a contar el tiempo de retardo para recuperarse.

En la pantalla "Estado circuito" donde se muestra una barra con los niveles de disparo y restauración y el valor actual del támper, si la barra está coloreada de rojo significa que el támper está disparado y si está en verde el támper se ha recuperado. Cuando la barra está roja (támper disparado) y baja por debajo del nivel de restauración empieza a descontar el tiempo de retardo de restauración, cuando este tiempo llega a 0 la barra se colorea de verde indicando que el támper se ha recuperado, y lo mismo ocurre con el disparo. Hay que tener en cuenta que cuando se alimenta se considera que el támper está disparado porque se supone que se está instalando.

Las acciones que se pueden realizar cuando se dispara o se restaura el támper son:

- ‐ Enviar un código Contact ID a la Central Receptora (parámetros º 229 y 239) : cuando se dispara envía el código del parámetro 229 y cuando se restaura el parámetro 239
- ‐ Enviar un mensaje SMS (parámetros 364 y 374) a los teléfonos a los que se les haya marcado la opción "Tamper" (parámetros 311‐314) : enviará el mensaje del parámetro 364 cuando se dispare y del 374 cuando se restaure
- Realizar una llamada perdida a los teléfonos a los que se les haya marcado la opción "Tamper" (parámetros 391‐394).
- ‐ Activar las salidas a las que se les haya marcado la opción "Tamper" (parámetros 451‐454): las salidas se activarán cuando se dispare y se desactivarán cuando se restaure, a no ser que tenga una desactivación automática. Por ejemplo, si se programa la salida 1 que se active por el támper con una desactivación automática de 30 segundos, al cabo de este tiempo la salida 1 se desactivará, pero si la desactivación automática es 0 la salida 1 se mantendrá activada mientras el támper esté disparado y no se desactivará hasta que el támper se restaure.

#### **11. SALIDAS**

El equipo cuenta con 4 salidas configurables que se pueden activar y desactivar automáticamente por diversas causas y que también se pueden controlar a través de mensajes SMS.

Los parámetros que definen las salidas son:

- Las opciones que provocarán que las salidas se activen o desactiven (parámetros 451-454), se definen individualmente para cada salida y se pueden agrupar en dos tipos:
	- Error/restauración: En estos casos la salida se activará cuando se produzca el error y se desactivará automáticamente en cuanto desaparezca dicho error. Podría ser también que se desactivara transcurrido el tiempo de desactivación automática (parámetros 471‐474) o si el propio usuario lo indicara, aún cuando el error se mantuviera.
		- 1) **GSM**, puesto que el equipo se basa en gran parte en la transmisión a través del móvil, una salida que se active cuando falla el móvil (cobertura, fallo de red, etc.) permitirá avisar a través de la Central de Alarmas de su incorrecto funcionamiento. En cuanto se recupere el funcionamiento del móvil la salida se desactivará.
		- 2) **Lintel**, la salida se activa cuando se corta la línea telefónica fija y se desactiva al recuperarse.
		- 3) **Alim. grave**, la alimentación está por debajo del nivel "insuficiente" (parámetro 501) y pronto no se podrá garantizar el correcto funcionamiento del equipo. Hasta que la tensión no esté por encima del nivel "mal" (parámetro 502) no se desactivará la salida.
		- 4) **Alim. leve**, cuando la tensión de la alimentación está por debajo del nivel "mal" (parámetro 502) se activa la salida y hasta que la tensión no supere el nivel "bien" (parámetro 503) no se desactivará la salida
		- 5) **Támper**, la salida se activa si la luz que recibe el támper está por encima del nivel de "disparo" (parámetro 511) y se desactivará cuando el nivel del luz del tamper descienda por debajo del nivel de "restauración" (parámetro 512)
		- 6) **Transm.**, la salida se activa cuando se produce un error de transmisión, es decir, no se ha podido enviar el código a la Central Receptora después de haber realizado todos los intentos de transmisión (parámetro 215). La salida se desactivará cuando consiga enviar el código a la Central Receptora.
		- 7) **GPRS**, si se utiliza la transmisión vía GPRS y no se consigue enviar el código a la Central Receptora se activará la salida. Cuando se envíe el código a la Central Receptora se desactivará la salida
		- 8) **Exceso llamadas**, la salida se activará cuando se supere el número máximo de llamadas propias o simuladas (parámetros 124 o 127). Se desactivará la salida si transcurre el tiempo indicado en los parámetros 125 y 128 si realizar ninguna llamada.
	- Activación: estos motivos dispararán la salida que se haya marcado y no se desactivará hasta que haya transcurrido el tiempo de desactivación (parámetros 471‐474). Si este tiempo es 0 no se

desactivará nunca automáticamente a no ser que el propio usuario la desactive.

- 1) **Llave**, se activará cuando la entrada 1 que está definida como llave se dispare.
- 2) **Test**, la salida se activa cuando se produce un test general
- 3) **Crono**, la salida se activa a las horas y días programados en el cronómetro (parámetros 540‐544)
- 4) **Entrada disp.**, la salida se activará al dispararse la entrada correspondiente, es decir, si está programada la salida 1 se activará al dispararse la entrada 1, la salida 2 al dispararse la entrada 2 y así sucesivamente.
- 5) **Entrada rest.**, la salida se activará al restaurarse la entrada correspondiente, es decir, si está programada la salida 1 se activará al restaurarse la entrada 1, la salida 2 al restaurarse la entrada 2 y así sucesivamente.
- ‐ Activación automática (parámetros 461‐464): cualquier salida se activará automáticamente cada cierto tiempo, se expresa en minutos. Si este valor es 0, no se activará nunca automáticamente.
- ‐ Desactivación automática (parámetros 471‐474): las salidas se activan según las condiciones definidas en los parámetros 451‐454 y se desactivarán automáticamente transcurrido este tiempo, expresado en segundos. Si es 0 la desactivación se realizará cuando deje de cumplirse la condición que provocó su activación.
- ‐ Modo pulsante (parámetros 481‐484 y 491‐494): se define un tiempo en el que la salida está activa y un tiempo en que no. Mientras la salida está activada se puede generar un intermitente definiendo un tiempo activo y un tiempo que no. Si es 0 no producirá ningún intermitente.
- Desactivada a negativo (parámetro 480): por defecto las salidas se conectan a negativo y cuando se desconectan quedan al aire, pero según el actuador que se instale puede ser que se necesite lo contrario, es decir, que cuando se desactive se cierre o conecte a negativo en vez de quedar al aire.
- ‐ Llave en marcha (parámetro 440), una o varias salidas pueden depender de la llave (entrada 1 como llave), es decir, si la entrada 1 está disparada las salidas funcionarán y si no está disparada las salidas no funcionarán.
- ‐ Alias (parámetros 441‐444), es un texto que identifica la salida.
- ‐ Alias para activar y desactivar (parámetros 460 y 470), es un texto que indica si la salida está activada o desactivada.

En la pantalla "Estado del circuito" se muestra gráficamente el estado de las salidas. Cuando la barra está de color verde la salida está desactivada. Si la salida tiene programado un tiempo de activación automático (parámetros 461‐464) está barra va disminuyendo hasta que llega a 0 momento en el cual pasa a ser de color rojo indicando que está activada. De la misma manera, si la salida tiene un tiempo de desactivación automático (parámetros 471‐474) la barra de color rojo irá disminuyendo hasta llegar a 0 y volverá a ser de color verde.

Las salidas pueden estar activadas y a la vez encendidas o apagadas y esto se indica con el dibujo de una bombilla encendida o apagada. Si se programa el modo pulsante y por lo tanto un tiempo activa y un tiempo no (parámetros 481‐484 y 491‐494) mientras la salida está activada se podrá ver que la bombilla se enciende y se apaga los tiempos programados. Además pulsando encima del dibujo de la bombilla se cambia el estado de la salida.

Cuando una salida se programa para que funcione sólo cuando la llave esté en marcha no cambiará de estado si la llave está parada. Por ejemplo, la salida 1 se programa con "Llave en marcha" (parámetro 440 = 1 ‐> *0001*) y se activará cuando falle o se recupere el GSM (parámetro 451 = 1 ‐> *0000 0000 0000 0001*), si la llave está parada nunca se activará, aunque se produzca un fallo o recuperación de GSM. Otro ejemplo, si la salida 2 se programa para que se active con la llave (parámetro 452 = 100h ‐> *0000 0001 0000 0000*)

cuando la entrada 1, que previamente se ha definido como llave se dispare activará la salida 2, pero cuando la entrada 1 se restaure la salida 2 no se desactivará porque es una condición solamente de activación, para conseguir que la salida 2 se desactive en este caso hay dos formas, o bien, programar un tiempo de desactivación o bien programar la salida 2 con "Llave en marcha" (parámetro 440 = 2 ‐> *0010*) de esta forma la salida 2 estará activada cuando se ponga la llave en marcha y se desactivará cuando se pare la llave porque depende de ésta.

Las acciones que se pueden realizar cuando cambia de estado alguna salida son:

- ‐ Enviar un mensaje SMS (parámetros 341‐344 y 351‐354) a los teléfonos que se haya marcado esta opción (parámetros 301‐304 y 311‐314)
- ‐ Realizar una llamada perdida a los teléfonos que se haya marcado esta opción (parámetros 301‐304 y 391‐394)

#### **12. CONTROL DOMOTICO**

Por control domótico se entiende el control a distancia para:

- La consulta del estado y la activación y desactivación de todas las salidas.
- La consulta del estado de las entradas.

Este control puede realizarse de distintas maneras:

- ‐ Desde una llamada telefónica o in situ
- Desde un PC
- ‐ A través de mensajes SMS
- ‐ A través de una llamada perdida
- **Cronómetro**

#### **12.1. Desde una llamada telefónica o in situ**

Para evitar que cualquier llamada pueda acceder y modificar las salidas son necesarias ciertas medidas de seguridad. Para ello se debe programar el parámetro 113 "código de acceso domótico" y se debe activar el parámetro 114 "acceso remoto (por doble llamada)" para poder actuar remotamente.

Veamos un ejemplo:

- Se ha programado el código de acceso domótico que es 1111: parámetro 113 = 1111
- y se activa el acceso remoto por doble llamada : parámetro 114 = 1

Para acceder al control domótico es necesario disponer de un teléfono de tonos DTMF para poder entrar el código y las órdenes. Se puede acceder remotamente llamando al teléfono móvil del equipo o bien en la misma instalación descolgando y marcando <\*> <código de acceso domótico> <\*> (en este caso no se utilizará el parámetro 114 de doble llamada, puesto que no es acceso remoto).

El procedimiento para el acceso remoto es el siguiente:

Llamamos al equipo, esperamos oír algún ring y colgamos, antes de 2 minutos volvemos a marcar (doble llamada), en este caso el equipo descolgará y se oirá un pitido indicando que entremos <\*> <código de usuario> <\*>, sin error, marcamos <**\*1111\*>**, al reconocer el código el equipo responderá con un pitido largo indicando que es correcto y esperará las órdenes.

Las órdenes que pueden darse son las siguientes:

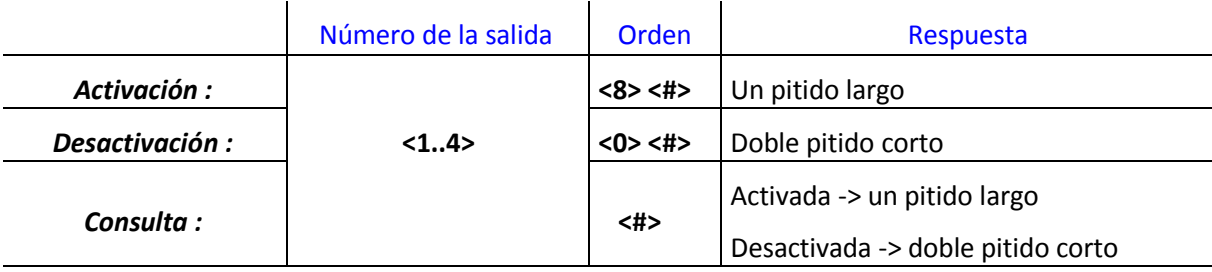

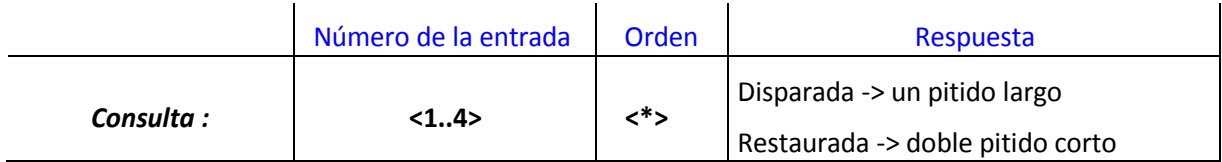

Ejemplos:

- **<número de la salida>** <#> : indica el estado de la salida consultada, un pitido largo activada y doble pitido corto desactivada, por ejemplo :
	- **1 #** *un pitido largo* ‐> salida 1 activada
	- **1 #** *doble pitido corto* ‐> salida 1 desactivada
- **<número de la salida> <8> <#>**: activa la salida indicada, por ejemplo :
	- **1 8** # ‐> activa la salida 1 *un pitido largo*
	- **2 8 # ‐>** activa la salida 2 *un pitido largo*
- **<número de la salida> <0> <#>** : desactiva la salida indicada, por ejemplo :
	- **1 0 #** ‐> desactiva la salida 1 *doble pitido corto*
	- **2 0 # ‐>** desactiva la salida 2 *doble pitido corto*
- **<número de la entrada>** <\*> : indica el estado de la entrada consultada, por ejemplo :
	- **1 \*** un *pitido largo* ‐> entrada 1 disparada
	- **1 \*** doble *pitido corto* ‐> entrada 1 restaurada

El proceso finalizará al colgar el teléfono o al estar 90 segundos sin entrar ninguna orden.

#### **12.2. Desde un PC**

En la pantalla "Estado circuito" del programa se ofrece toda la información que puede modificarse.

Las entradas se muestran en un dibujo si están abiertas, cerradas o son supervisadas y en la barra de debajo se indica el estado, si es de color rojo la entrada está disparada, si es de color verde la entrada está restaurada o en reposo y si es de color amarillo la entrada está averiada. Para las entradas supervisadas también se dibuja una barra indicando el nivel de dicha entrada y los niveles en los que se dispara o se restaura.

Las salidas pueden cambiar de estado si se pulsa sobre el botón donde está dibujada la bombilla. La barra de debajo de cada salida indica su estado, si es de color verde la salida está desactivada mientras que si es de color rojo la salida está activada. También se indica el tiempo que le queda a la salida antes de cambiar de estado, si es 0 indica que se mantendrá en ese estado mientras alguna causa no lo cambie, mientras que si el tiempo va descontando indica los segundos que quedan antes de cambiar de estado.

Cuando una salida tiene programado el modo pulsante, es decir, tiene un tiempo activo (parámetros 481‐ 484) y un tiempo desactivo (parámetros 491‐494) distintos de 0 se visualizarán debajo del dibujo de la bombilla indicando el tiempo para cada estado.

#### **12.3. A través de mensajes SMS**

La activación y desactivación y la consulta del estado de las salidas se pueden realizar a través de mensajes SMS. Al igual que sucede con el control desde una llamada telefónica también se necesita el código de acceso domótico (parámetro 113) por seguridad, y tiene que estar activada la opción "Programación por SMS" (parámetro 117).

El formato del mensaje depende de la acción a realizar:

- ‐ Activar una salida: <\*> <código de acceso domótico> <\*> <alias de la salida><=><alias activar>
- ‐ Desactivar una salida: <\*> <código de acceso domótico> <\*> <alias de la salida><=><alias desactivar>
- ‐ Consultar una salida: <\*> <código de acceso domótico> <\*> <alias de la salida><?>

Se pueden realizar varias acciones en un mismo mensaje, basta con separarlas por comas.

Ejemplo:

El código de acceso domótico es 1122, parámetro 113=1122

el alias de la salida 1 es "Luz del jardín", parámetro 441=Luz del jardín

el alias de la salida 2 es "Aspersor", parámetro 442=Aspersor el

alias de activar es "Marcha", parámetro 460=Marcha

el alias de desactivar es "Parado", parámetro 470=Parado

Para activar la salida 1 y consultar la salida 2 se enviará el mensaje siguiente:

#### **\*1122\*Luz del jardín=Marcha, Aspersor?**

El equipo responderá con el mensaje: **\*1122\* Aspersor=Parado** (si la salida 2 está desactivada) o **\*1122\* Aspersor=Marcha** (si la salida 2 está activada)

#### **12.4. Llamada perdida de control**

Las salidas también se pueden activar y desactivar a través de una llamada perdida (parámetros 161‐189). En total se pueden programar hasta 28 números de teléfono distintos. Los 8 primeros números tienen opciones independientes (parámetros 191‐198), mientras que para los 20 restantes las opciones a elegir son las mismas para todos (parámetro 199). En estos teléfonos se puede definir desde un determinado inicio hasta un número de teléfono completo. Los números de teléfono que cumplan esta condición nunca podrán generar una llamada (RING) a los teléfonos que tenga conectados, ya que cuando el equipo reconozca el teléfono como control, colgará para realizar las opciones programadas. La ventaja de este sistema es que se pueden activar y desactivar las salidas sin coste alguno.

El funcionamiento es el siguiente:

En los parámetros 161‐189 se programan el inicio o los números de teléfono completos desde los cuales se puede llamar para realizar el control de las salidas, y en los parámetros 191‐199 se elige la acción o acciones que deben llevarse a cabo al recibir estas llamada.

Cuando se trata de control de las salidas las opciones a tener en cuenta de los parámetros 191‐199 son las siguientes:

- ‐ Activar cualquiera de las 4 salidas: se activarán las salidas que estén marcadas, después ya dependerá de la programación de éstas para que se desactiven al cabo de un tiempo o no.
- ‐ Desactivar cualquiera de las 4 salidas: se desactivarán las salidas que estén marcadas.

Para el resto de las opciones de los parámetros 191‐199 véase el apartado **8.3. Llamada perdida de verificación**.

Por ejemplo, a la salida 1 se le conecta la calefacción y se programa el teléfono 609111111 para que active dicha salida y el teléfono 609222222 para que la desactive (parámetros 161=609111111, 162=609222222, 191=1 ‐> *000 0000 0001*, 192=10h ‐> *000 0001 0000*). Cuando se necesite encender la calefacción bastará con llamar con el teléfono 609111111 al equipo que activará la salida 1 (calefacción) y si se quiere apagar se llamará al equipo con el teléfono 609222222, el cual desactivará la salida 1 (calefacción).

También se puede activar y desactivar una salida con el mismo número de teléfono, por ejemplo, a la salida 1 se le conecta la calefacción y se programa el teléfono 609111111 para que la encienda y la apague (parámetros 161=609111111, 191=11h ‐> *000 0001 0001*). Cuando llame el teléfono 609111111 y la calefacción esté apagada se encenderá, y si vuelve a llamar y está encendida se apagará. En este tipo de aplicaciones es conveniente programar también que devuelva un SMS de test, de esta manera se estará seguro de cómo ha quedado la salida 1, es decir, la calefacción (parámetro 191=211h ‐> *010 0001 0001*).

#### **12.5. Cronómetro**

El equipo dispone de un cronómetro con 4 horas distintas (parámetros 541‐544) y los días de la semana (parámetro 540) que permite poner en marcha automáticamente cualquier salida que tenga programada la opción "Crono" (parámetros 451‐454). Cuando se utiliza el cronómetro es conveniente programar un tiempo de desactivación (parámetros 471‐474), ya que si no la salida quedará siempre activada.

Por ejemplo, se quiere regar el césped de un jardín un par de veces al día (a las 8:00 y a las 21:00) cada día de la semana, para ello se programa la hora 1 (parámetro 541 = 0800), la hora 2 (parámetro 542 = 2100), los días de la semana (parámetro 540= 7F ‐> *0111 1111*) y la salida 1 con la opción de cronómetro (parámetro 451 = 0400 ‐> *00 0100 0000 0000*). De esta manera cada día a las 8:00 y a las 21:00 se activará la salida 1, pero no se parará nunca, para ello es necesario programar un tiempo de desactivación, por ejemplo, 15 minutos (parámetro 471 = 900 ‐> 15 x 60 segundos), así la salida 1 se activará a las 8:00 y se desactivará a las 8:15 y volverá a activarse a las 21:00 y se desactivará a las 21:15.

#### **13. PROGRAMACIÓN DEL EQUIPO**

#### **13.1. Programando en la propia instalación**

Para programar cualquier parámetro en la propia instalación se necesita un teléfono de tonos DTMF conectado a SALIDA LIN.TEL.

En el parámetro 112 se encuentra el "código de acceso a la programación" y por defecto es 1234.

Proceso de la programación:

Descolgar el teléfono y marcar <**\*> <código de acceso a la programación> <\*>** si es correcto se oirá un pitido indicando que se entre el parámetro.

Marcar los <3 números del parámetro> <\*>, si el parámetro es correcto se oirá un pitido. Si el parámetro entrado es incorrecto o no existe se oirá un doble pitido corto indicando el error.

Para modificar un parámetro se introduce el <nuevo valor> <# > y se oirá un pitido largo indicando que ha sido correcto, en caso de que el valor introducido sea igual al existente, se oirán tres pitidos largos (útil como verificación en la programación remota).

Al cambiar el valor de un parámetro hay que tener en cuenta algunos detalles:

- ‐ Si un parámetro tiene un valor máximo y se introduce un valor superior se interpretará el valor máximo. Por ejemplo, el parámetro 134 "volumen de la señal de audio procedente del móvil" tiene como valor máximo 5, si se introduce un 9 se interpretará como 5. Lo mismo ocurre con los parámetros que son opciones ya que sólo pueden tener los valores 0, 1, por ejemplo, si se entra un 5 en el parámetro 141 "rechazar las llamadas salientes por el móvil", se interpretará como 1.
- ‐ Para borrar el valor de un parámetro se debe mantener pulsada la tecla # hasta escuchar un breve pitido que indicará que se ha borrado (aproximadamente unos 3 segundos). El borrado de los código o mensajes provocará que la entrada correspondiente no se transmita, sin embargo, el borrado de un parámetro como opción o valor mínimo 0 quedará como 0. Por ejemplo, si se borra el parámetro 141 "rechazar las llamadas salientes por el móvil" quedará no activado (0), es decir, se podrá realizar cualquier llamada utilizando el móvil del equipo.
- ‐ Si un parámetro tiene que tener obligatoriamente todos los dígitos y no se entran todos, se rellenará con 0. Por ejemplo, el parámetro 113 "código de acceso domótico" tiene que tener obligatoriamente 4 dígitos, si sólo se introduce un 2 lo que quedará realmente en la memoria será 0002. Estos parámetros no pueden quedarse en blanco, por lo que si se borran quedará 0000.
- ‐ Algunos parámetros como los códigos de la entradas o de abonados pueden contener números hexadecimales (valores entre 1..9 y B..F). Para entrar una letra hexadecimal se debe mantener pulsada la tecla correspondiente hasta oír un breve pitido (aproximadamente 3 segundos). Las teclas para las letras hexadecimales son:  $1 \rightarrow B$ ,  $2 \rightarrow C$ ,  $3 \rightarrow D$ ,  $4 \rightarrow E$ ,  $5 \rightarrow F$ .
- ‐ No se pueden entrar letras en este modo de programación, por lo que en los mensajes sólo se podrán programar números y hexadecimales. Para programar un mensaje es mejor hacerlo con el PC.
- ‐ Algunos teléfonos aunque se mantenga pulsada una tecla durante largo tiempo sólo producen el tono DTMF durante un segundo, por lo que será imposible borrar el contenido mediante # o programar números hexadecimales. Otros teléfonos mientras se pulsa una tecla desconectan el altavoz por lo que no se podrá escuchar el pitido generado por el equipo, pero en este caso si se mantiene la tecla pulsada durante unos 5 segundos seguro que se ha programado.

Observaciones:

Si se introduce un nuevo valor que coincide con el que ya está programado, se oirán tres pitidos largos de 1 segundo que pueden servir como verificación cuando se efectúe la programación remota.

Cuando se oye un pitido largo es que la secuencia es correcta, si se produce algún error se oirá un doble pitido corto.

Se sale de programación colgando el teléfono o después de haber transcurrido 90 segundos sin pulsar ninguna tecla.

#### **13.2. Programando localmente con un PC**

La programación con un PC es la más fácil y descriptiva puesto que los parámetros aparecen agrupados según sus funciones.

El equipo se conecta al PC a través de un cable RS232 o un cable USB. No se necesita ningún circuito adaptador ya que el equipo está preparado con los dos conectores.

Si se utiliza el puerto USB y el equipo no está alimentado queda restringida la funcionalidad del módulo por lo que en la pantalla de "Estado circuito" no aparecerá la información del "ESTADO DEL MODULO".

El programa permite leer, programar y verificar los distintos parámetros. También se puede consultar el estado del equipo, las entradas, las salidas y cambiar de estado estas últimas.

Se puede bloquear el acceso a la programación del circuito si se activa el parámetro 102 "Bloquear". Por defecto este parámetro no está marcado, es decir, vale 0, así que cuando se conecta un circuito al PC y se pulsan las teclas de "Leer", "Programar" o "Verificar" se muestra la programación del circuito, pero si está marcado el parámetro 102 "Bloquear" se necesita entrar el parámetro 112 "código de acceso a la programación", para poder acceder a la programación y leerla o modificarla.

Cuando el programa comprueba que hay un circuito conectado al PC todos los campos se colorean de amarillo. Al pulsar la tecla "Leer" por primera vez se leen los datos de la pantalla mostrada y al ir cambiando de pantalla se van cargando los datos que no se habían leído. A partir de aquí cuando se pulse la tecla "Leer" se leerán todos los parámetros previa autorización.

En la pantalla "Estado circuito" aparece toda la información del estado del equipo, las entradas, las salidas, el tiempo para el test, el nivel de alimentación, el estado de la línea telefónica, etc.

La programación del circuito se puede guardar en un fichero bien sean todos los parámetros o sólo los seleccionados.

Funciona bajo entorno Windows y lleva la ayuda correspondiente con la descripción de cada parámetro.

#### **13.3. Programando remotamente con un teléfono**

A veces, puede ser necesario modificar algún parámetro en un equipo ya instalado. Para evitar desplazamientos y pérdidas de tiempo, el equipo puede programarse remotamente utilizando un teléfono de tonos DTMF. Para ello debemos conocer el parámetro 112 "código de acceso a la programación", igual que en la programación desde la instalación, y tener activado el parámetro 114 "acceso remoto (por doble llamada)". Solamente antes de 2 minutos desde que se haya alimentado el equipo se podrá entrar a programar remotamente desde el PC aunque el parámetro 114 "acceso remoto (por doble llamada)" esté desactivado. La programación será guiada con los pitidos.

Proceso de la programación:

Se debe llamar al teléfono móvil del equipo, colgar y antes de 2 minutos volver a marcar.

A partir de aquí se oirá un pitido largo y acto seguido se deberá entrar el código antes de 15 segundos sin ningún error, <**\*> <código de acceso a la programación> <\*>,** y proceder como si estuviera en la instalación.

Observaciones:

Cuando se oye un pitido largo es que la secuencia es correcta, si se produce algún error se oirá un doble pitido corto.

Puede verificarse un valor programado volviéndolo a introducir y escuchar los 3 pitidos largos.

Se sale de la programación colgando el teléfono o transcurridos 90 segundos sin pulsar ninguna tecla.

Para más detalles véase el apartado **13.1. Programando en la instalación.**

#### **13.4. Programando remotamente con un PC**

La programación con un PC es la más fácil y descriptiva puesto que los parámetros aparecen agrupados según sus funciones.

En lugar de emplear un teléfono móvil conectado al PC para programar remotamente un equipo se debe conectar otro equipo al puerto serie o USB del PC. Este equipo conectado al PC realiza las funciones de módem y establecerá la comunicación con el circuito remoto utilizando la red GSM. Para realizar la conexión con el PC se utilizará el puerto serie del equipo y el puerto serie o USB del PC.

Además el equipo remoto tiene que tener activado el parámetro 115 "Programación remota". Solamente antes de 2 minutos desde que se haya alimentado el equipo se podrá entrar a programar remotamente desde el PC aunque el parámetro 115 "Programación remota mediante PC" esté desactivado.

El programa permite leer, programar y verificar los distintos parámetros, así como consultar el estado de las entradas y salidas, tensión de alimentación, cobertura, etc., y modificar las salidas.

Funciona bajo entorno Windows y lleva la ayuda correspondiente con la descripción de cada parámetro.

Para entrar a programar un equipo remotamente desde el PC es necesario conocer el número de teléfono del móvil del equipo y el parámetro 112 "código de acceso a la programación", si se realizan 5 intentos sin que el código sea correcto, el parámetro 115 "Programación remota mediante PC" se desactiva por motivos de seguridad.

Si está marcada la opción del parámetro 116 "rellamada" cuando el equipo conectado al PC reciba una llamada, colgará y será el propio programa el que llame al equipo remoto.

También se puede condicionar la programación remota a través del PC a los números de teléfono que se programen en los parámetros 155 y 156 "restringir la programación remota PC a". Si no se programa ningún teléfono cualquier número que llame podrá acceder a la programación remota, siempre que esté activada la opción 115 "programación remota mediante PC", no obstante, si se programa algún teléfono solamente podrán entrar en programación remota aquellos números que cumplan con dicha condición.

Cuando se establece la comunicación con el equipo remoto todos los campos se colorean de amarillo. Al pulsar la tecla "Leer" por primera vez se leen los datos de la pantalla mostrada y al ir cambiando de pantalla se van cargando los datos que no se habían leído, de esta forma el volumen de datos que se transmiten es muy pequeño y se agiliza la comunicación. A partir de aquí si se vuelva a pulsar la tecla "Leer" se leerán todos los parámetros previa autorización.

En la pantalla "Estado circuito" aparece toda la información del estado del equipo, las entradas, las salidas, el tiempo para el test, el nivel de alimentación, el estado de la línea telefónica, etc.

#### **13.5. Programando a través de mensajes SMS**

Para programar remotamente el equipo mediante mensajes SMS se debe conocer el número de teléfono móvil que tiene, el parámetro 112 "código de acceso a la programación" y tener activado el parámetro 117 "programación por SMS".

Para modificar el valor de un parámetro el mensaje es el siguiente:

<\*>parámetro 112<\*> PAR <número del parámetro a modificar> = <nuevo valor>, ...

Para consultar el valor de un parámetro:

<\*>parámetro 112<\*> PAR <número del parámetro a consultar> ?

Para borrar el valor de un parámetro:

<\*>parámetro 112<\*> PAR <número del parámetro a borrar> =

Se pueden programar y consultar varios parámetros dentro del mismo mensaje separándolos por coma. Por ejemplo:

parámetro 112=1234, parámetro 117=1

El mensaje SMS para modificar los parámetros 221 y 321 y consultar el parámetro 301 es: \***1234\*PAR221=135, PAR321=la entrada1 se ha disparado, PAR301?**

Y el equipo modificaría los valores de los parámetros 221 y 321 y respondería lo que tuviera programado en el parámetro 301, por ejemplo:

#### **\*1234\*PAR301=609221234**

También se pueden programar los parámetros utilizando la misma nomenclatura que la programación por teléfono, se elimina la palabra PAR, se sustituye el = por \* y se finaliza el parámetro con #. En el ejemplo anterior el mensaje SMS para modificar los parámetros 221 y 321 sería:

#### **\*1234\*221\*135#, 321\*la entrada1 se ha disparado#, 301?**

Con el parámetro 112 "código de acceso a la programación" se pueden modificar y consultar toda la programación y también se puede actuar y consultar las salidas.

#### **14. CARACTERISTICAS TECNICAS**

‐ **Alimentación** Entrada de 12Vdc ‐ 16Vdc / 500mA

- ‐ **Simulación de la línea telefónica** Teléfono móvil: módulo GSM/GPRS. Tipo de marcaje en la línea simulada: pulsos y tonos DTMF. Detector de corte o sabotaje de la línea telefónica fija.
- ‐ **4 Salidas configurables (tensión máxima de hasta 24V y corriente máxima de 200mA)** Pueden indicar falta de 220V, batería baja, corte de línea telefónica, falta de cobertura, enlace con la línea GSM, realizar test, etc.

Pueden ser controladas y consultadas a distancia mediante una llamada desde otro teléfono (Control domótico), a través de mensajes SMS o remotamente mediante PC.

‐ **4 Entradas de aviso** Posibilidad de transmitir un código de alarma Contact‐ID a Central Receptora a través de GPRS, SMS o canal de voz.

Posibilidad de transmitir un mensaje SMS personalizado a 4 teléfonos móviles identificando el suceso. Pueden ser consultadas a distancia mediante una llamada desde otro teléfono (Control domótico), a través de mensajes SMS o remotamente mediante PC.

‐ **7 leds indicadores**

3 verdes: uno de monitorización del uso de la línea telefónica, cobertura GSM y comunicación GPRS 4 rojos: indican el estado general del equipo, de las entradas, salidas, así como el seguimiento de la transmisión a Central Receptora.

‐ **Comunicación con el PC** Puerto serie RS232

Puerto USB 2.0

#### ‐ **Control total y seguro del funcionamiento del equipo**

Transmisión automática de test a Central Receptora, envío de mensajes SMS de test e informativos, llamadas periódicas de identificación, etc.

Consulta remotamente y en cualquier momento del estado del equipo, cobertura, entradas, salidas,... mediante SMS o remotamente mediante PC.

#### **15. PANTALLAS DE PROGRAMACIÓN DEL PC**

A continuación se presentan las 4 pantallas que agrupan los parámetros afines, tal como se muestran en el programa del PC. Los parámetros presentan los valores por defecto y pueden ser muy útiles en el momento de la instalación o para modificar alguno de ellos.

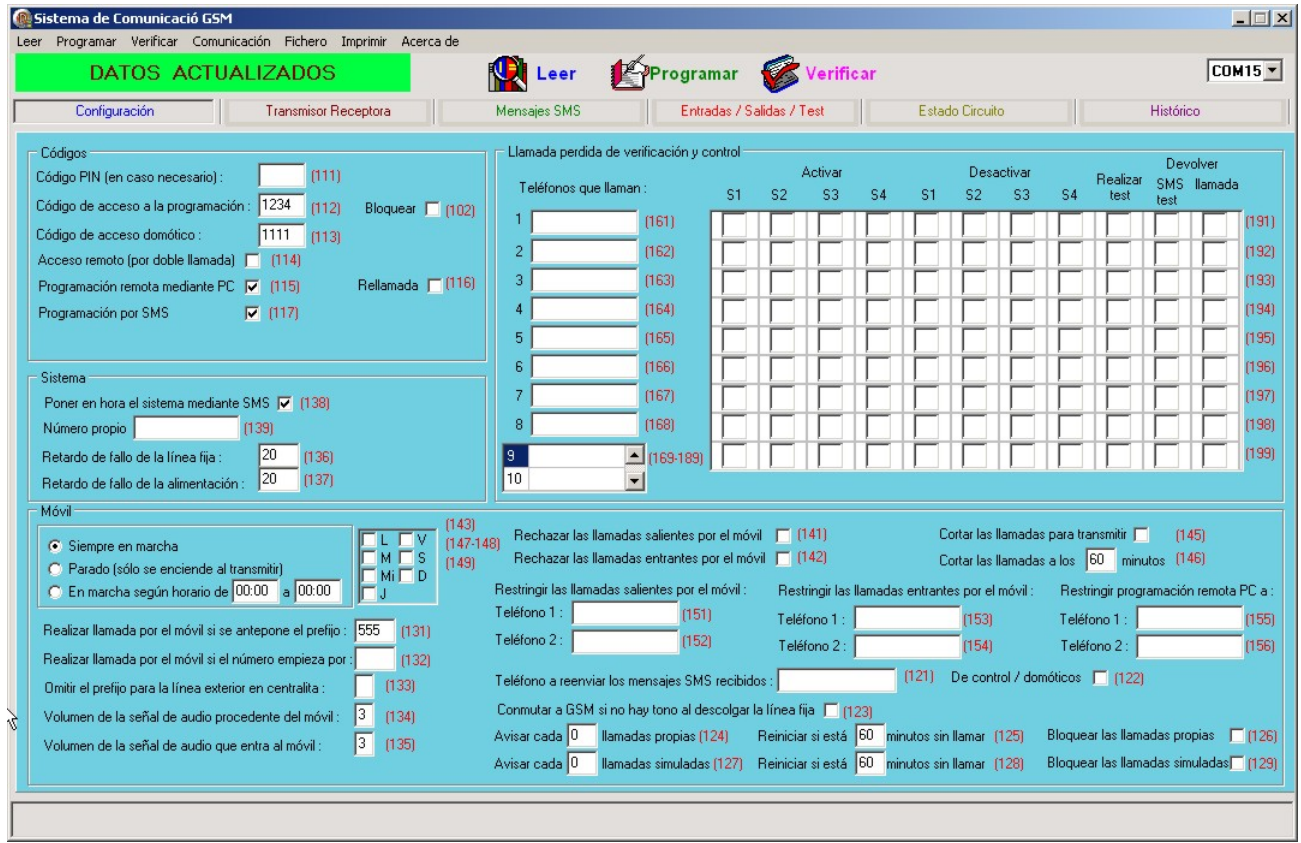

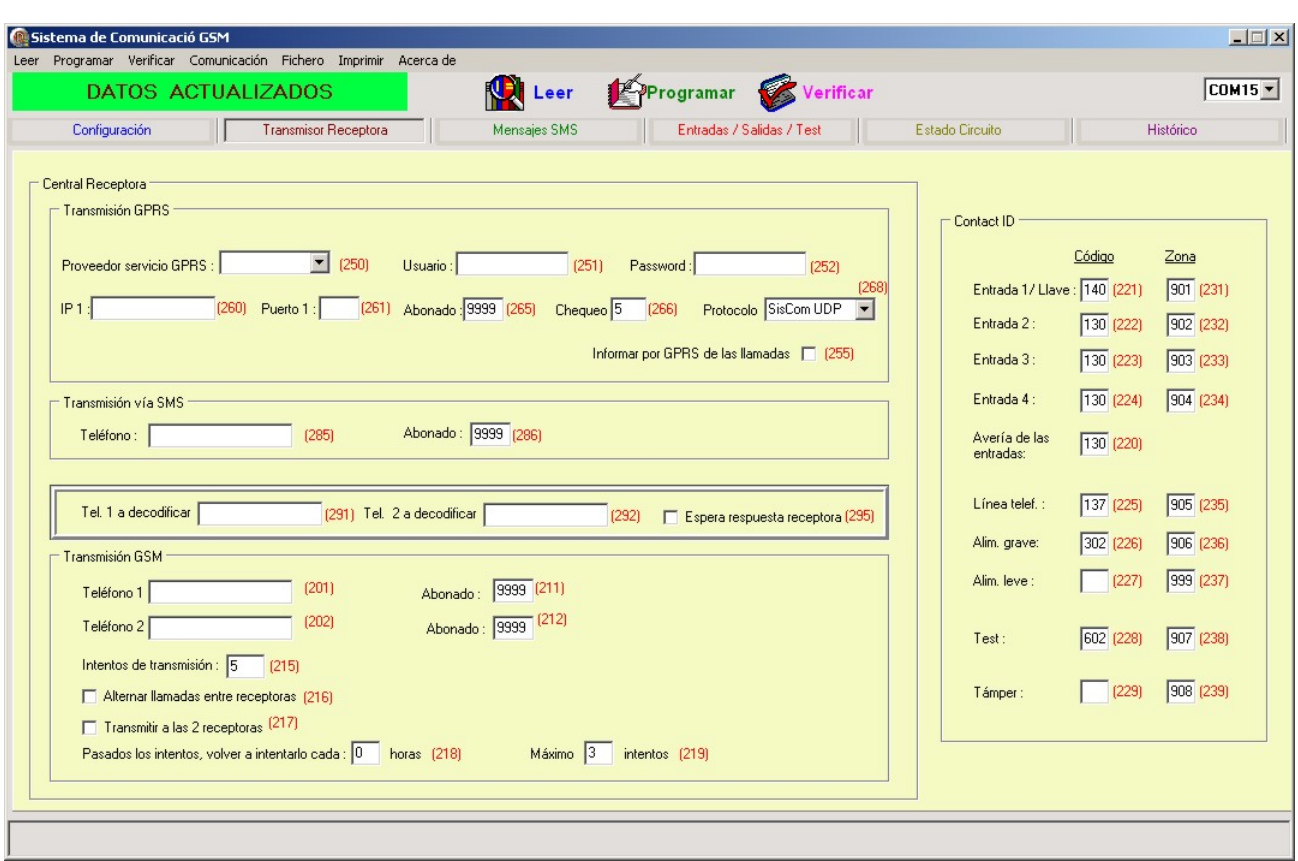

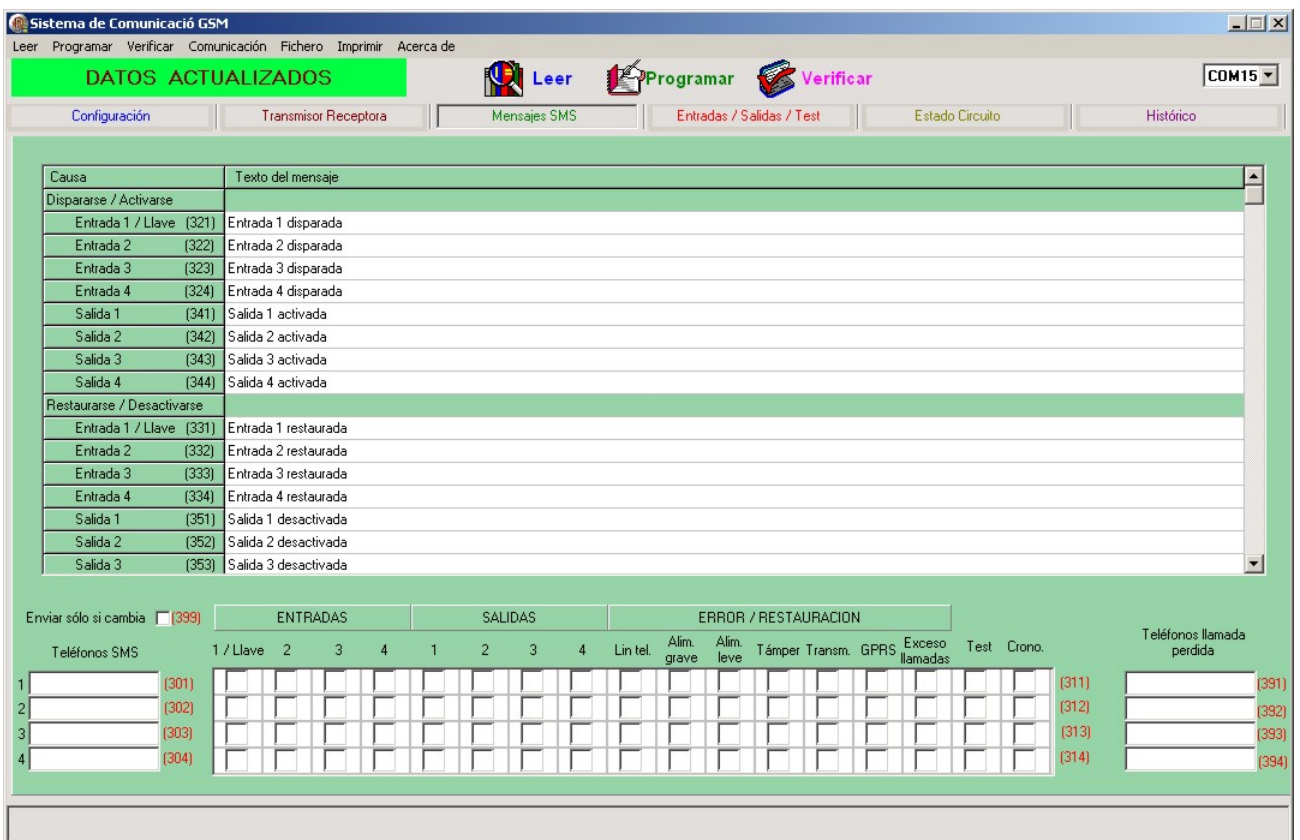

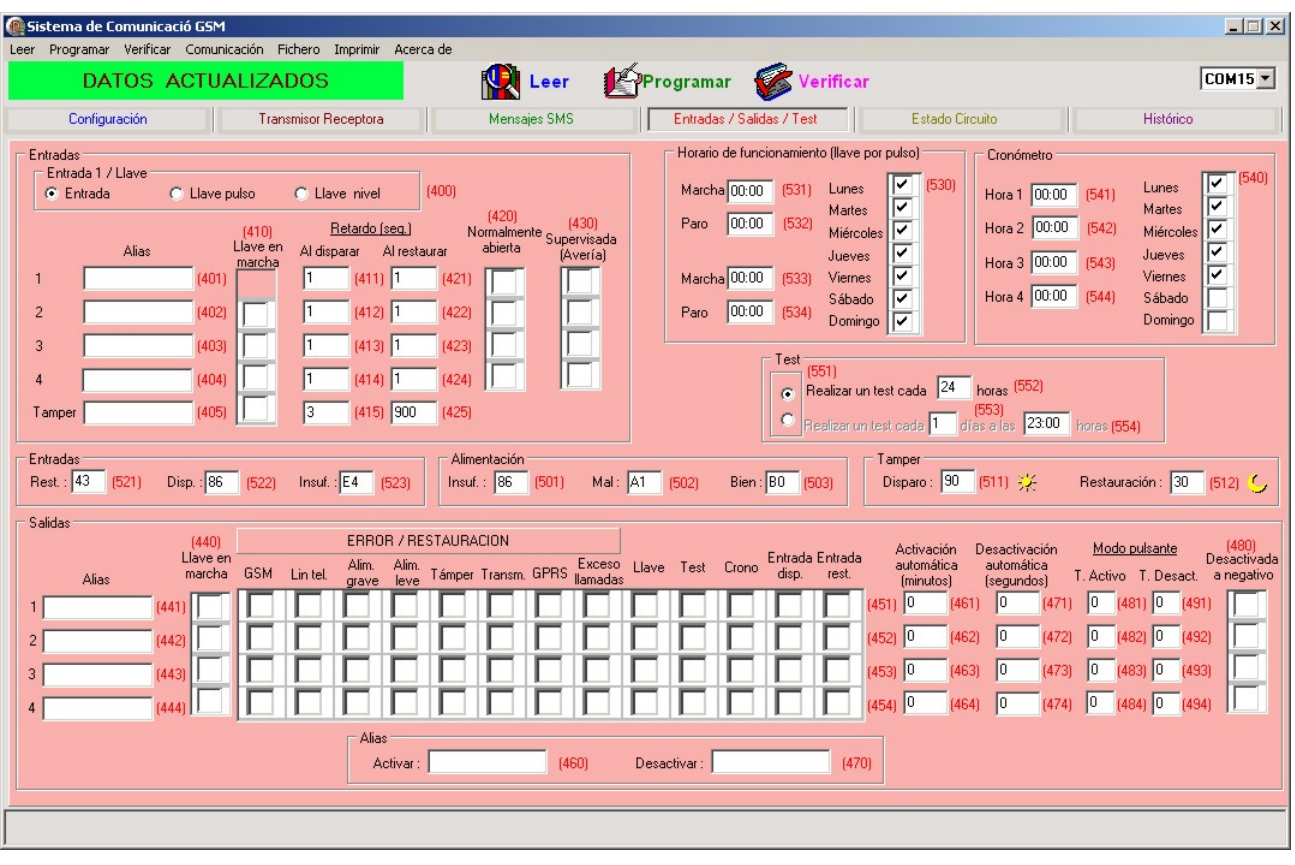